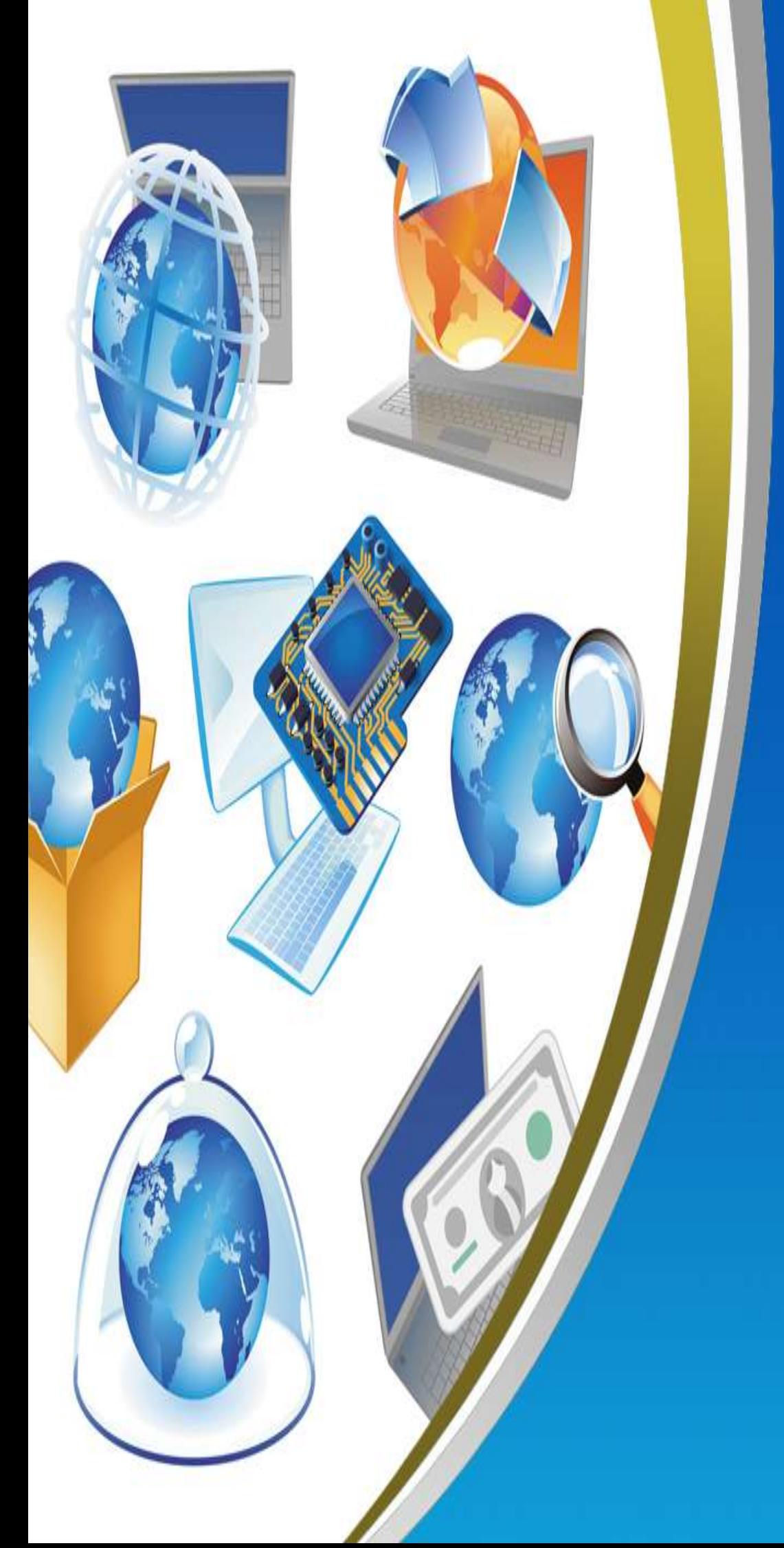

**4th Primary Second Term Net Revision**

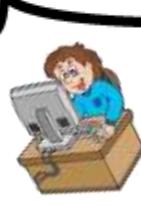

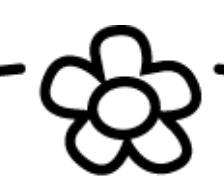

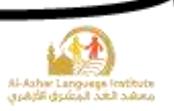

### **1) Complete the following sentences from the brackets:**

#### **(Network – Internet Explorer – Modem – Internet - Email)**

- 1. ………………………….. Means connecting computers to each other's for sharing the information and providing some services, and they may be in the same room, building or in separated places .
- 2. ………………………….. is a device used for connecting the computer to the telephone line.
- 3. ………………………….. Is used for displaying the Internet pages and sites.
- 4. We can get information with the least cost via …………………………...
- 5. We can send and receive emails in a short time using …………………………...
- **2) Complete the following sentences from the brackets:**

### **(Identity theft – Password – Virus – Hacker – Wasting Time)**

- 1. ………………………….. is undesired program and it has destructive functions and is able to reproduce itself.
- 2. Stealing the personal data as the passwords and banks accounts details is called …………………………...
- 3. The person who makes the non-permitted penetration of the computer is called …………………………...
- 4. From the precautions for using the computer, is to protect the computer via ………………………………

**2**

5. From the negative effects of using the Internet is …………………………...

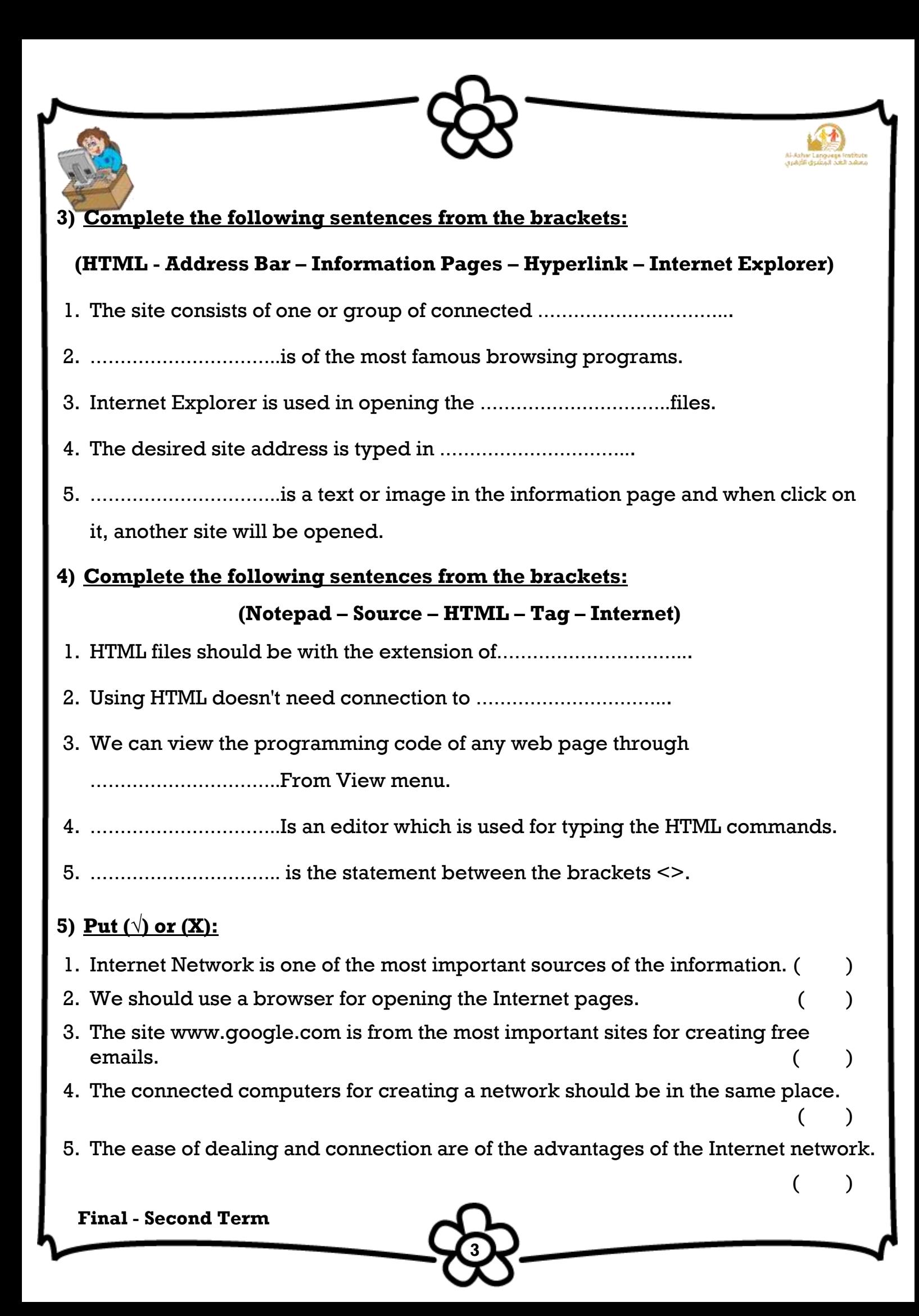

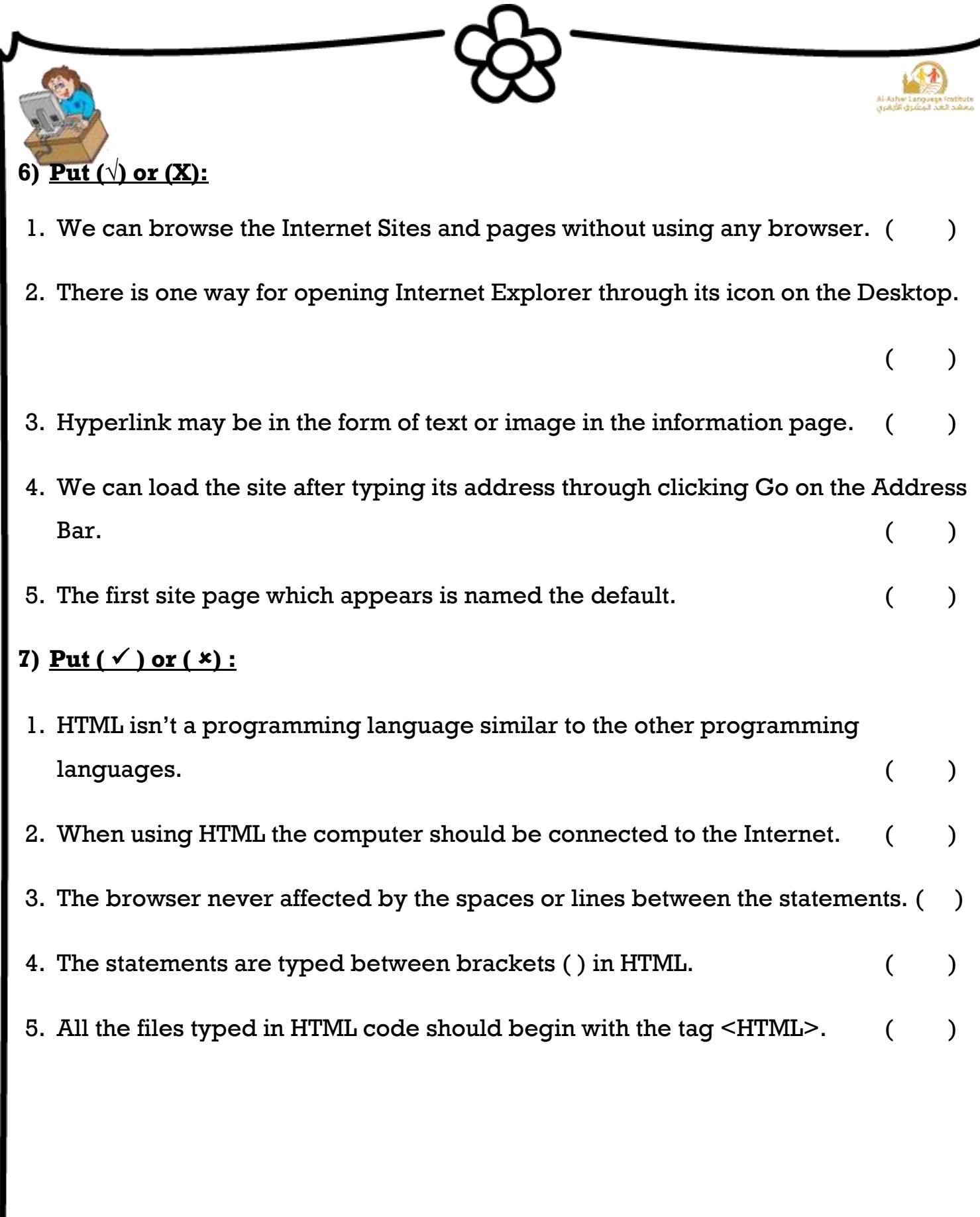

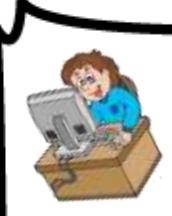

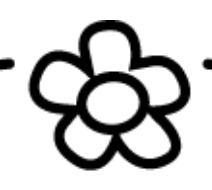

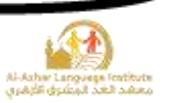

#### **8) Match from (A) to the suitable in (B):**

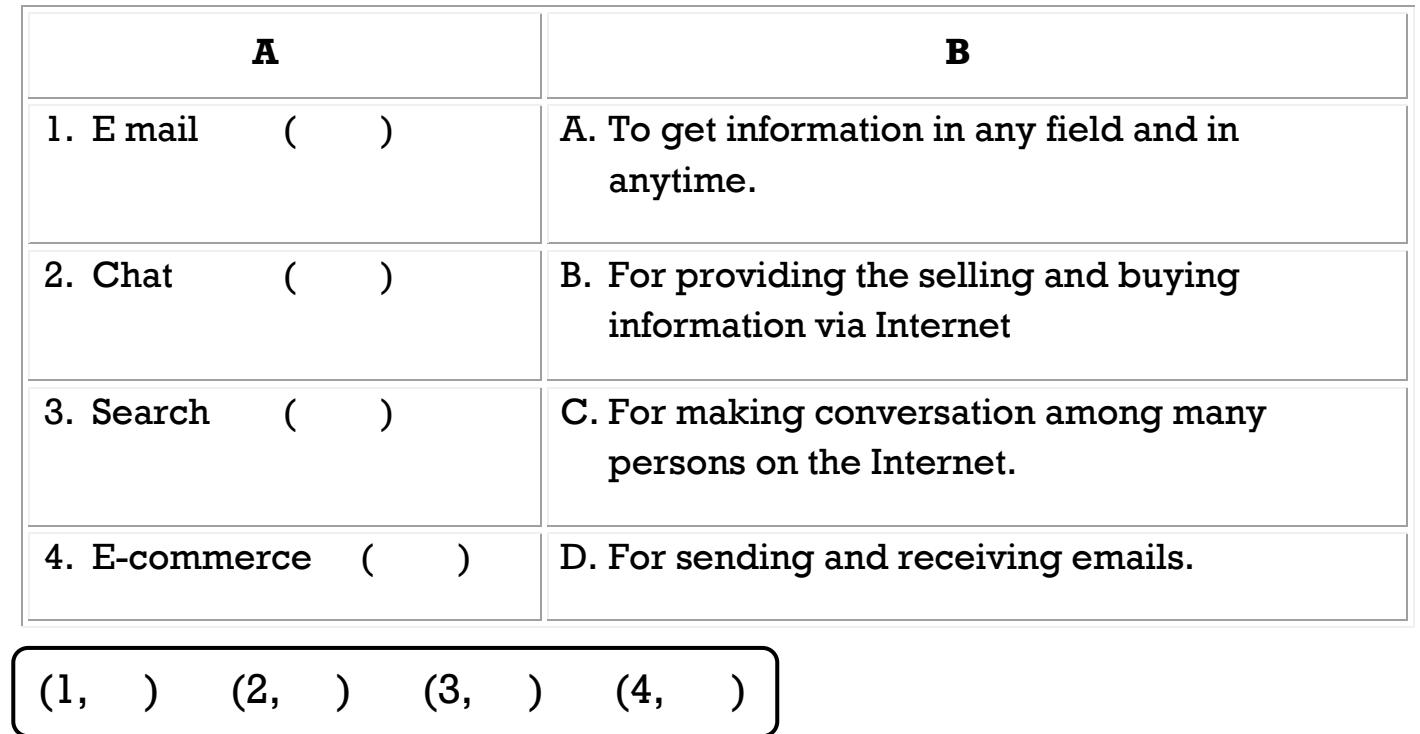

# **9) Put (√) or (X):**

- 1. There may be many sites with the same addresses. ()
- 2. Virus is unwanted program which leads at destructing the computers files and programs. ( )
- 3. Using the Internet for long periods leads at being addicted to the Internet and wasting time. ( )

**5**

- 4. Viruses aren't able to reproduce themselves. ( )
- 5. We should type the site address accurately.  $( )$

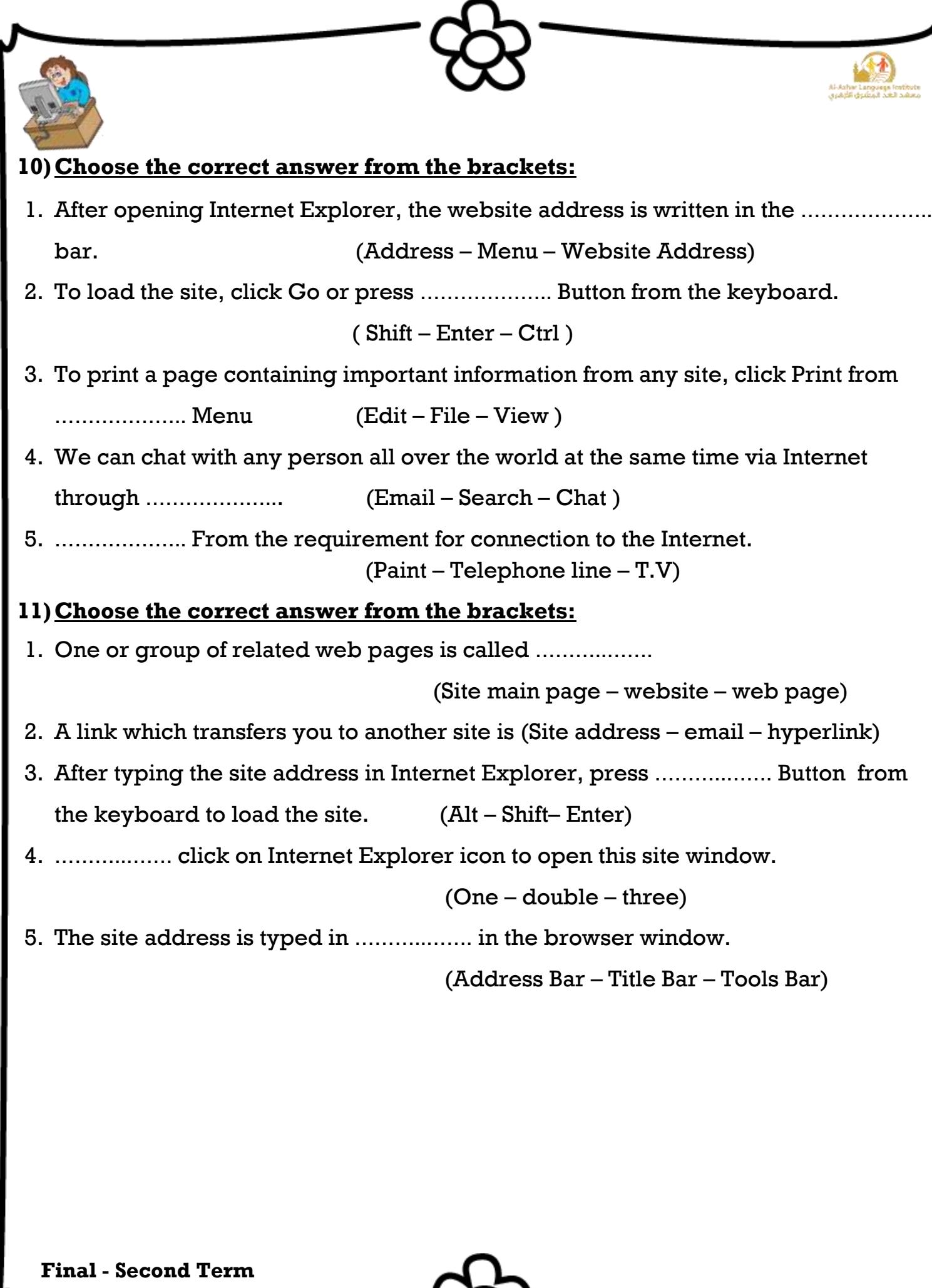

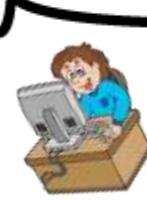

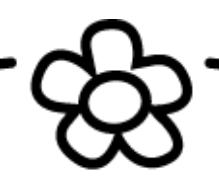

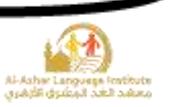

# **7 Final - Second Term 12)Give the suitable term for the following sentences:** 1. The tag which contains the title of the web page which appears in the browser's Title Bar. (…………………………………) 2. Means all what is typed between the brackets < >. (…………………………………) 3. A simple and easy language which is used for creating and designing the information page on the Internet. (…………………………………) **13)Correct the underline in the following sentences:** 1. You can view the code of any information page by opening **File** menu and selecting Source in the browser. (……………..……..) 2. The difference between the start and end statements is **-.** (……………..……..) 3. To save the statements in **Notepad**, select **Open** from **File** menu. (……………..……..) 4. **WordPad** is one of the Internet browsers. (……………..……..) 5. All HTML files should ends with the statement **<HTML>**. (……………..……..) 6. All the contents of the web page are typed in the code between the start and the end of the tags **<HTML>**. (……………..……..) **14)Complete the following: From the advantages of the Internet Network: 1.** …………………………………………………………………**. 2.** …………………………………………………………………**. 3.** …………………………………………………………………**. 4.** …………………………………………………………………**.**

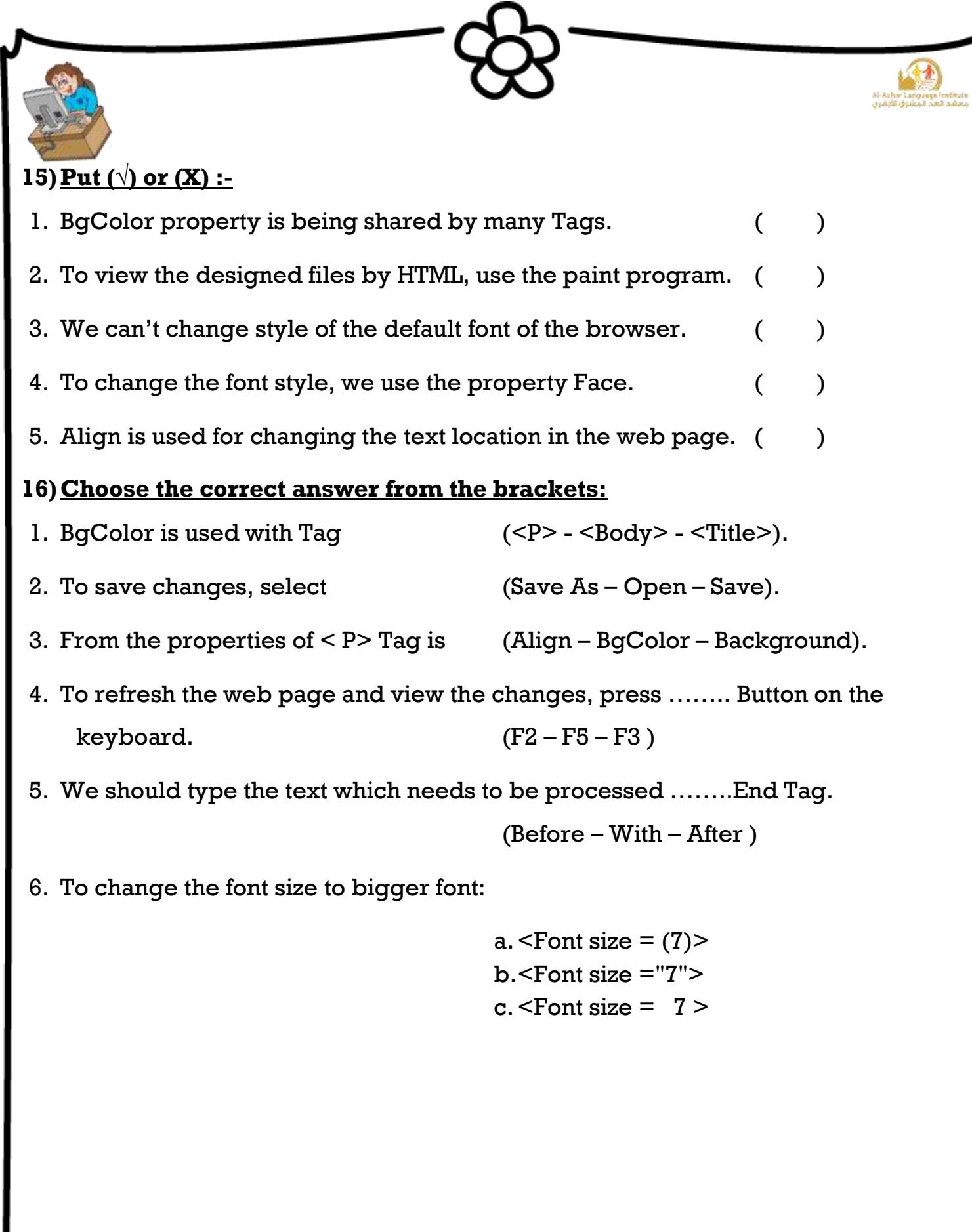

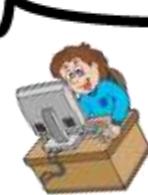

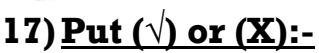

- 1. When using the Tag  $\langle BR \rangle$ , it should be ended with the Tag  $\langle BR \rangle$ . ( )
- 2. The property Dir is used with the Tag <Body>. ( )
- 3. Center tag is used for aligning the text to the middle of the web page. ()
- 4. To create a numbering list, we use the tag <OL> and </OL>to determine the end and start of the list. (a)

 $($  )

5. The single tag <LI> is used for creating the items in the sequential list only.

18) Match from (A) to the suitable in (B):-

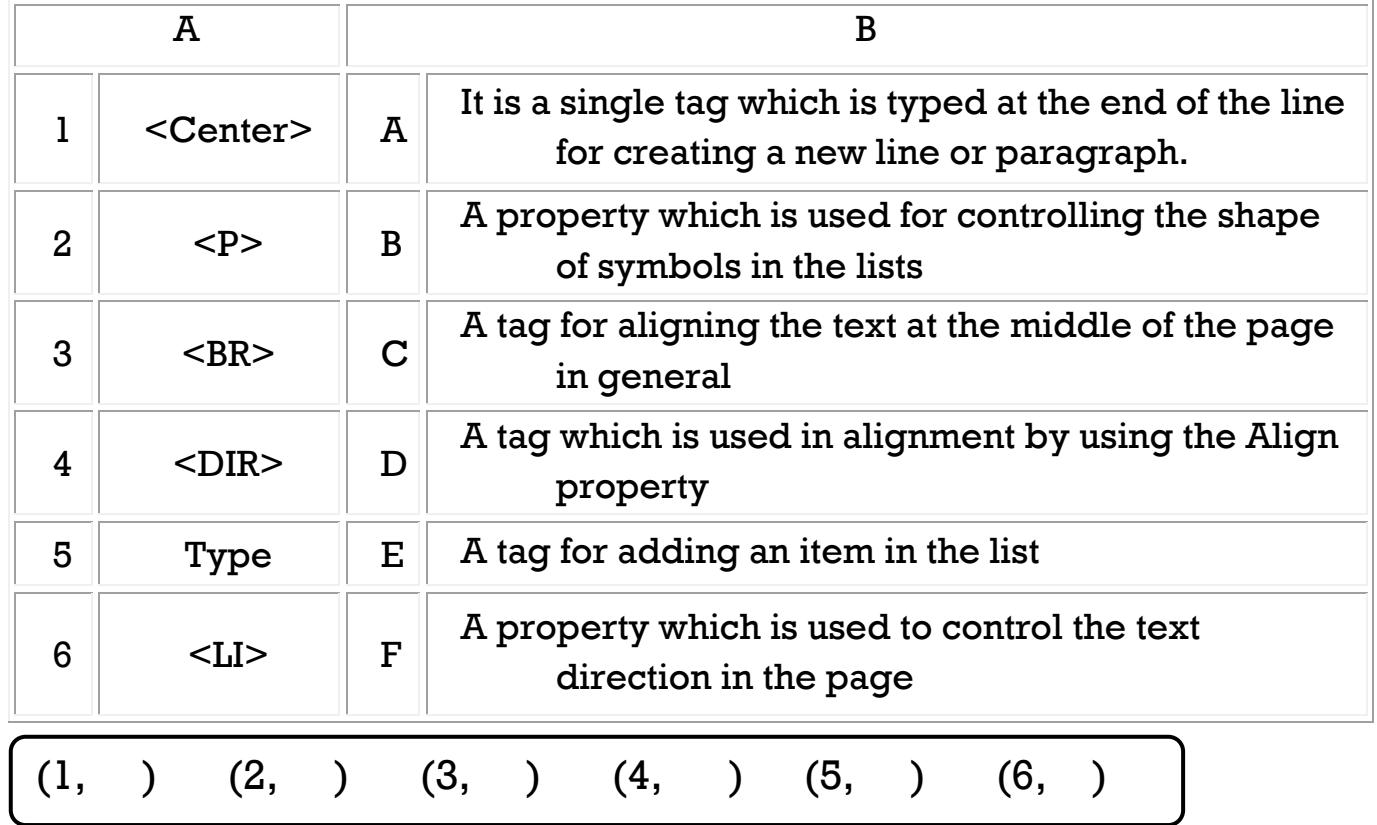

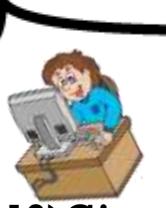

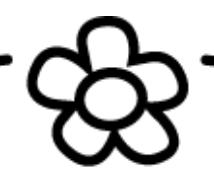

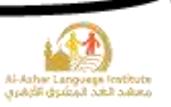

### **19)Give the suitable term for the following sentences:**

### **(Start button – program – loading a program)**

- 1. Copying a program from the hard disk to memory and the program display on the screen. (……………………………..)
- 2. A button on the desktop, when clicking it, a menu opens and is used for opening programs. (……………………………..)
- 3. One or more files saved on the memory, when double click on it, a copy of it will be on the memory and will appear on the screen. (................................)

# **20)Match from (A) to the suitable in (B):**

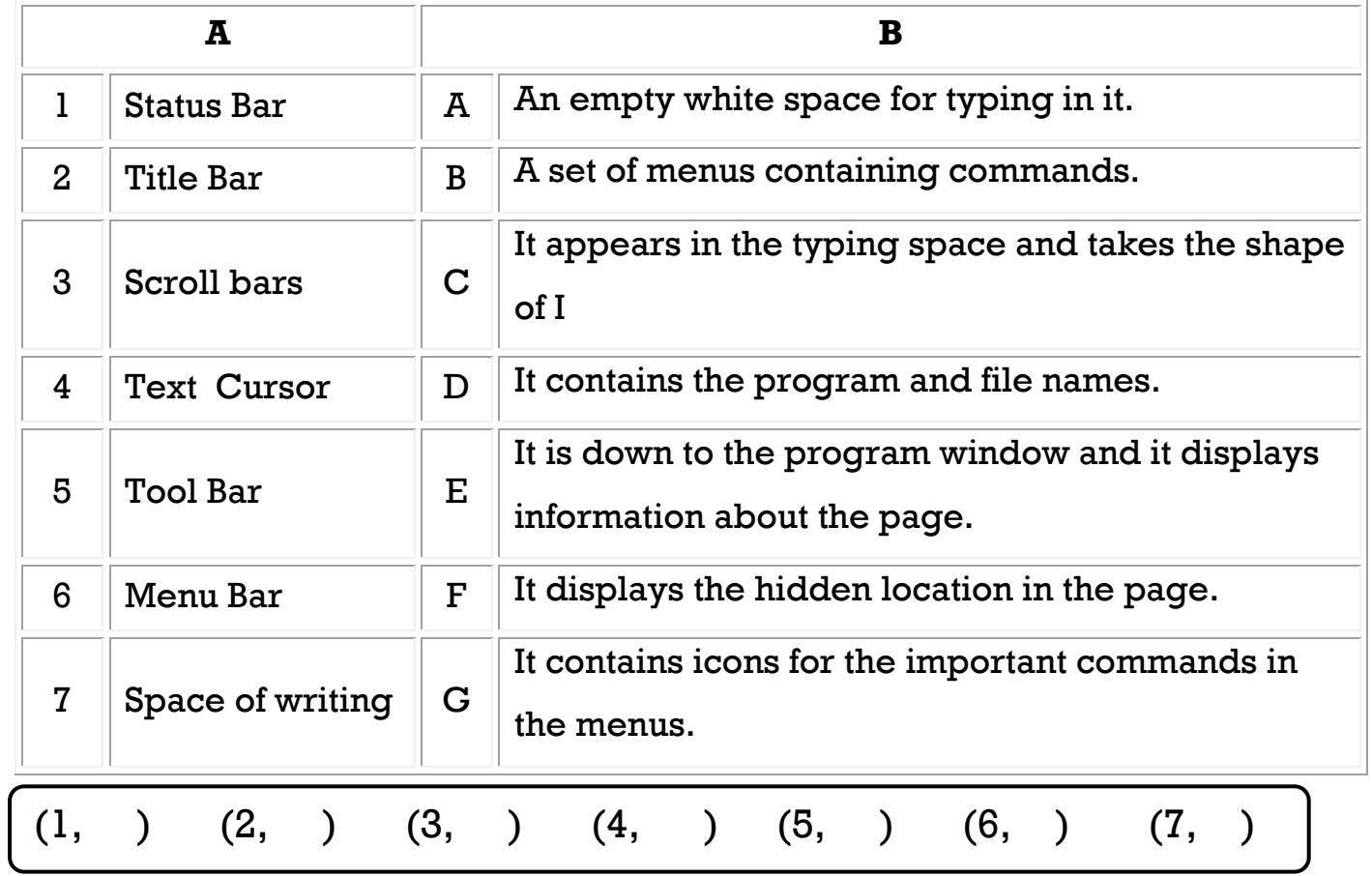

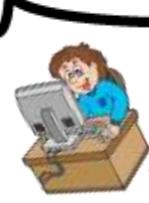

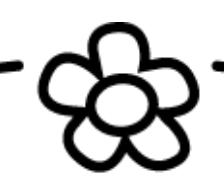

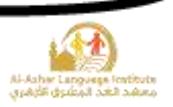

#### **21)Complete the following sentences from between brackets:**

### **(Format – Format Bar – Edit – Selection – Open - File)**

- 1. ………………………. means selecting a part or all of the text to format it.
- 2. ………………………. means the style of text as the text size and color.
- 3. To open a text file on the computer, select ………………………. from File menu.
- 4. We can format the text by ………………………..
- 5. To create a new Document, select "New" from ………………………. Menu.

### **22)Match from (A) to the suitable in (B):**

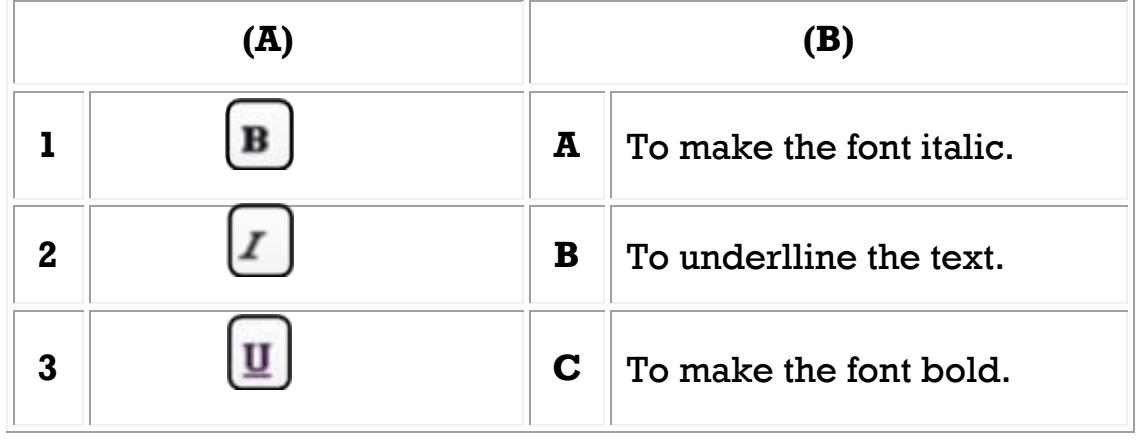

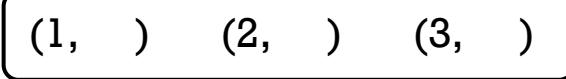

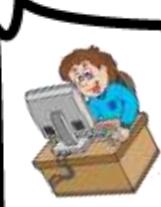

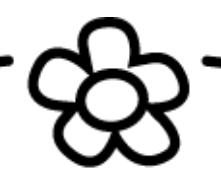

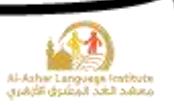

### **23)Put (√) or (×):**

- 1. When making changes to a previously saved file, there will be no difference between Save and Save As. (a)
- 2. There is automatically an icon for Save As in the Toolbar.
- 3. We can't connect many printers to the computer.
- 4. Print and Print Preview have icons in the Toolbar.
- 5. We find Save and Print command in Edit menu.
- **24)Complete the following sentences from the brackets:**

# **(File – paper – Print Preview – Close – Save As – Save in )**

- 1. To select Save As, open ……………………... Menu.
- 2. When applying changes to a previously saved file and we want to change it name or location, select ……………………....

- 3. Select save location from the menu beside ……………………....
- 4. We use ……………………... to make a preview of the page before printing it.
- 5. To close Print Preview window, click ……………………....
- 6. The printer is a device which is used to get the document in the form of ………………………

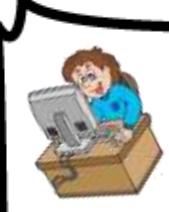

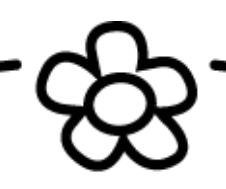

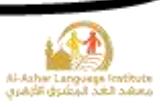

( )

( )

# **Model One**

# $\overline{A}$ .  $\overline{Put}$  ( $\sqrt{)}$  or  $(\times)$ :

- 1) Internet network means the connection of computers in the same location.
- 2) Hyperlink may be in the form of an image in the web page. ( )
- 3) Paint program is used to deal with the texts.
- 4) The site may be one web page or more connected together.( )
- 5) The virus is a program which has destructive and unwanted functions.

# **B. Complete the following sentences from the brackets:**

(WordPad – Modem – HTML – Identity theft – Start)

- 1) …………………….. is a language which is used to design the internet pages and sites.
- 2) …………………….. is used to deal with texts.
- 3) We can open any program on the computer by …………………….. menu.
- 4) …………………….. Is of the harmful consequences from using the internet.
- 5) …………………….. Is a device which connects computers by the telephone line.

**13**

# **C.Arrange the following steps for opening WordPad program:**

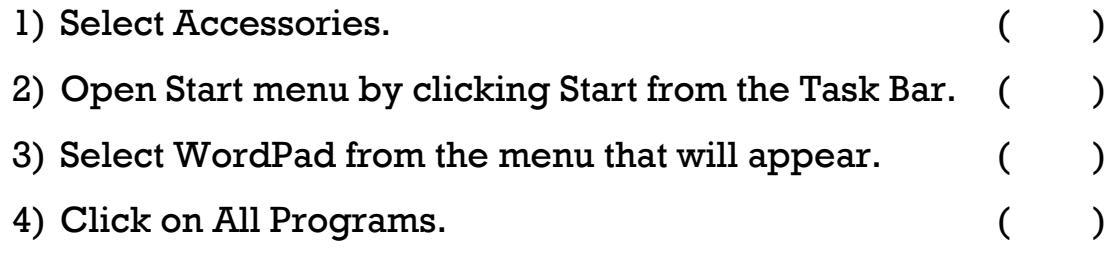

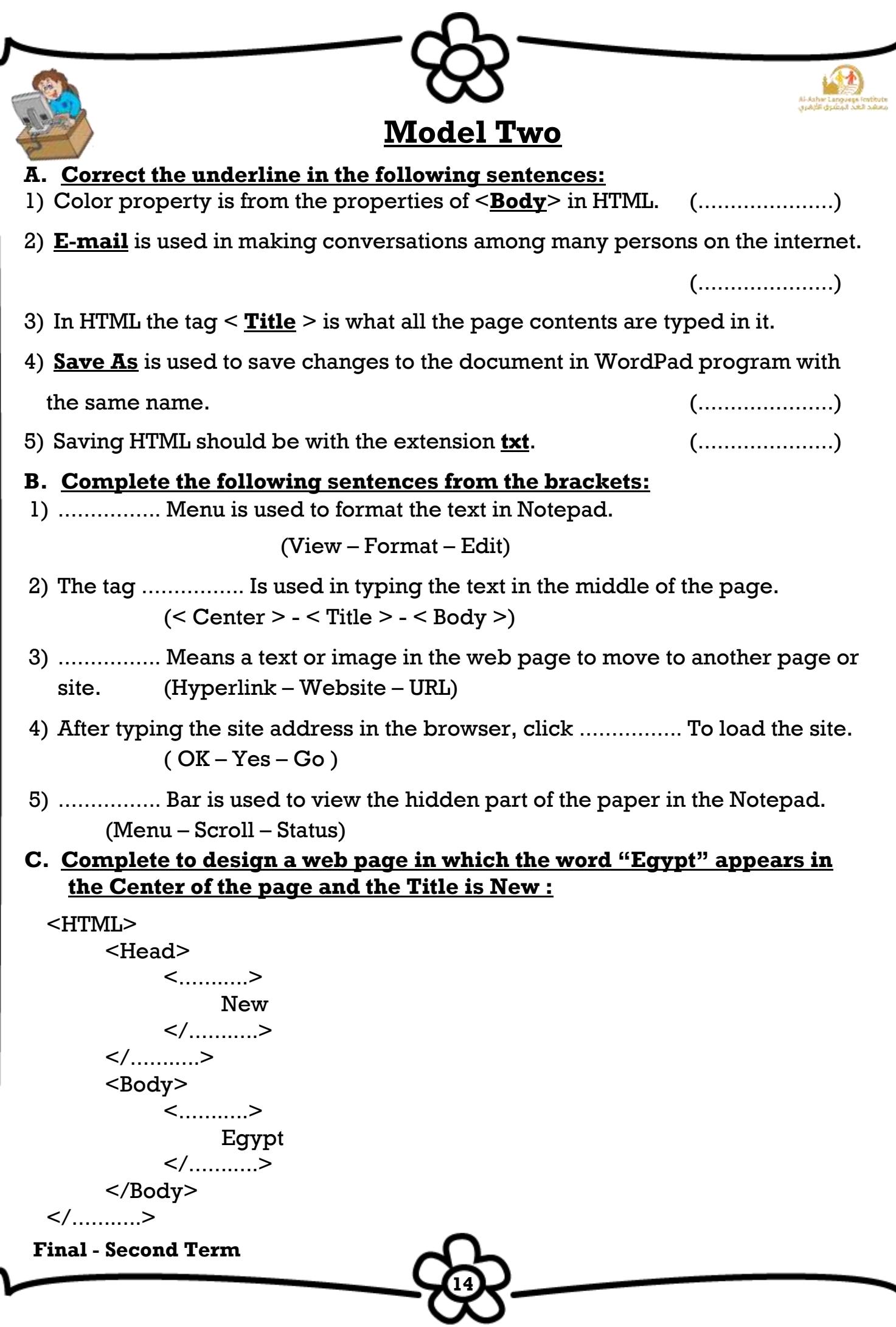

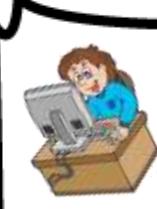

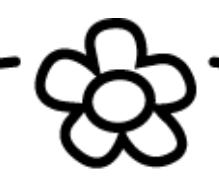

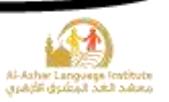

# **Model Three**

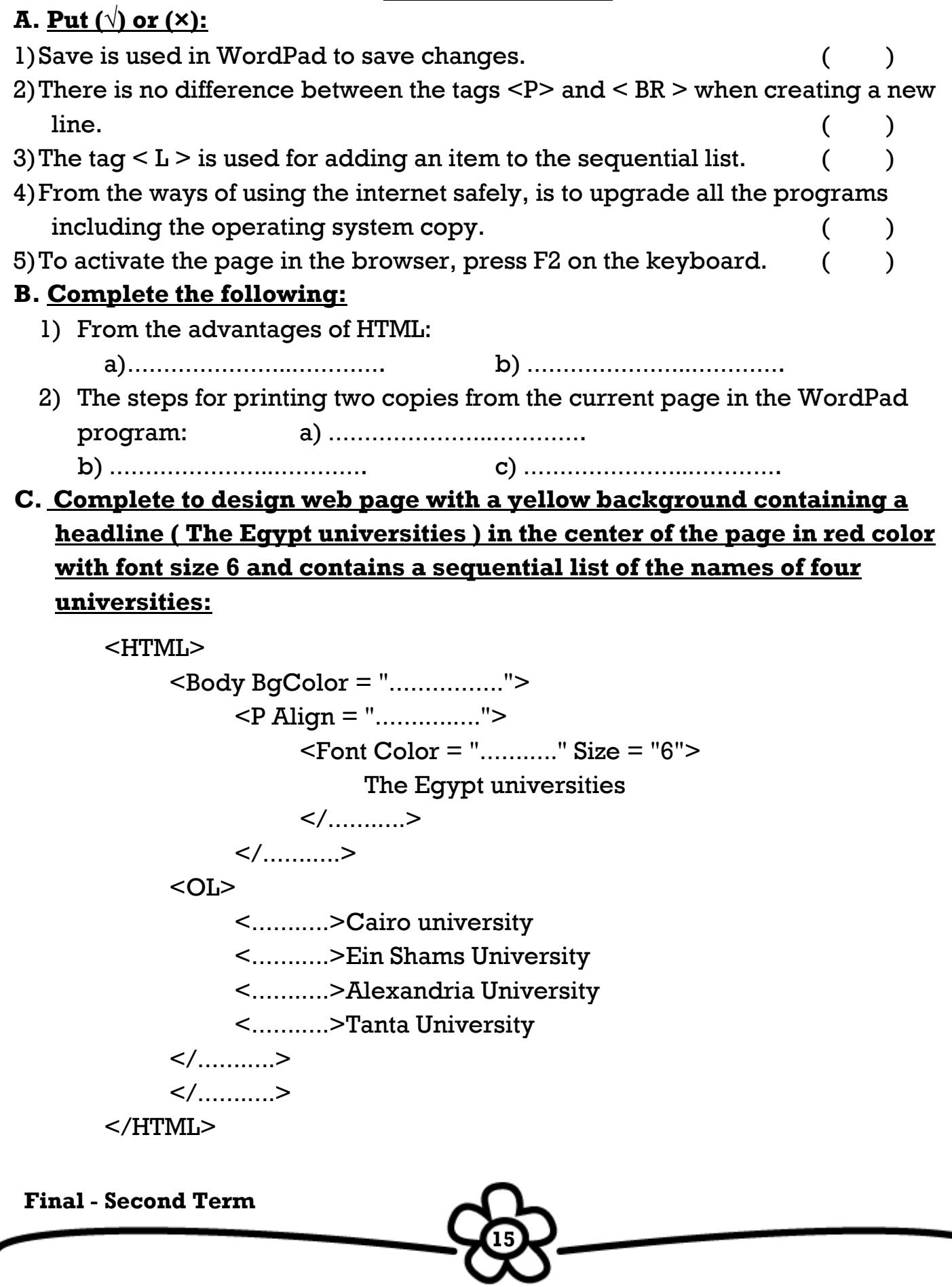

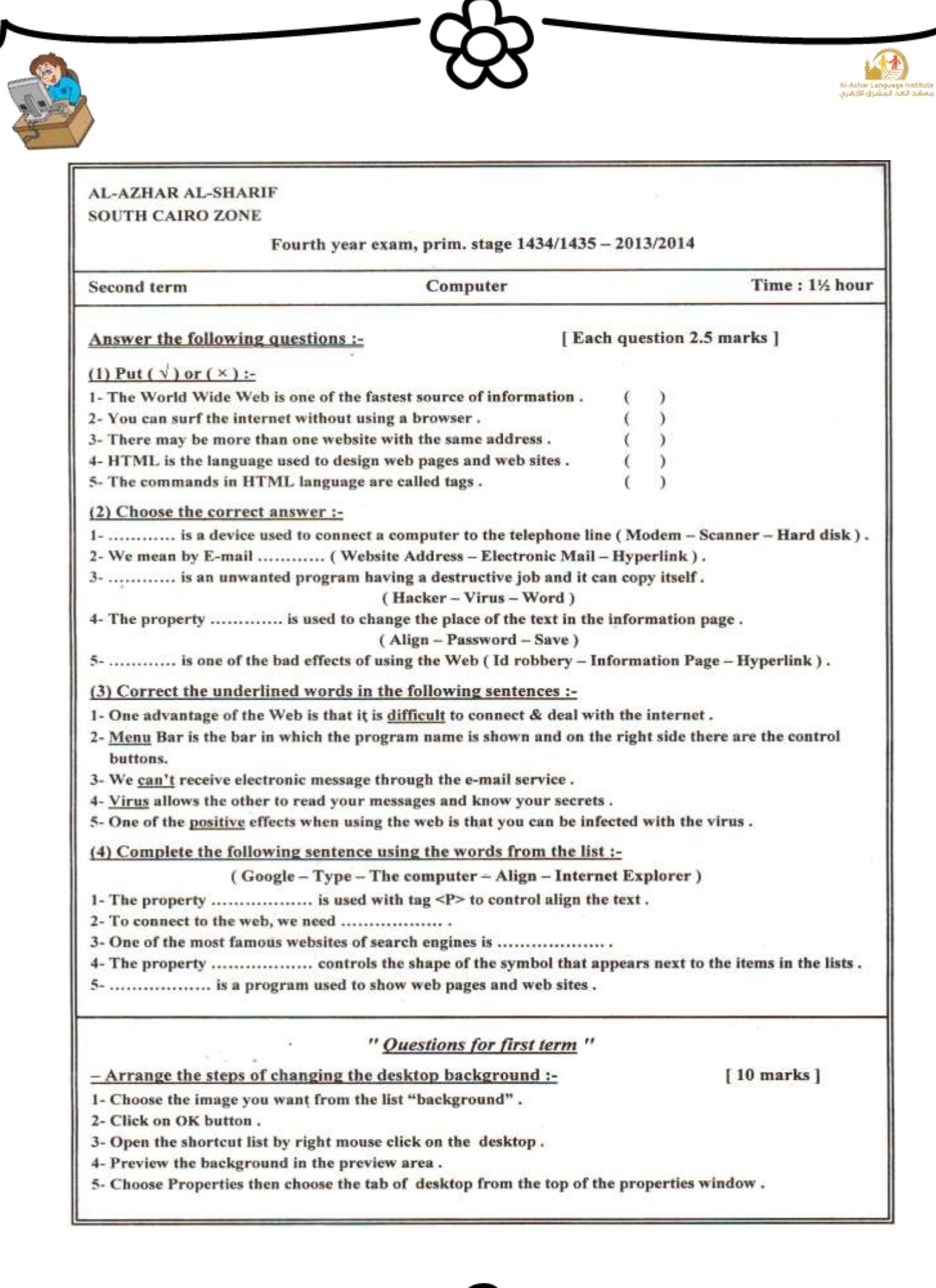

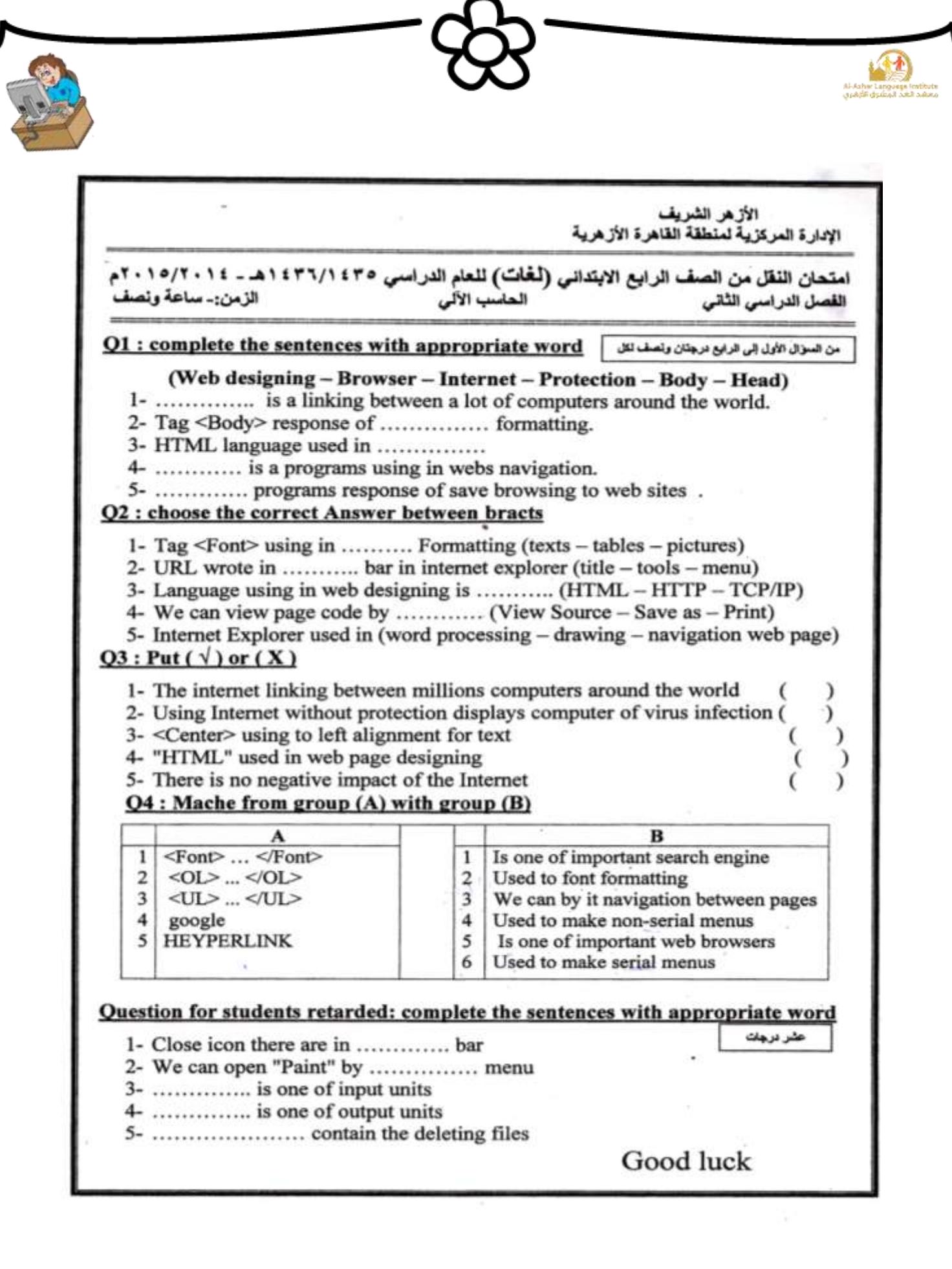

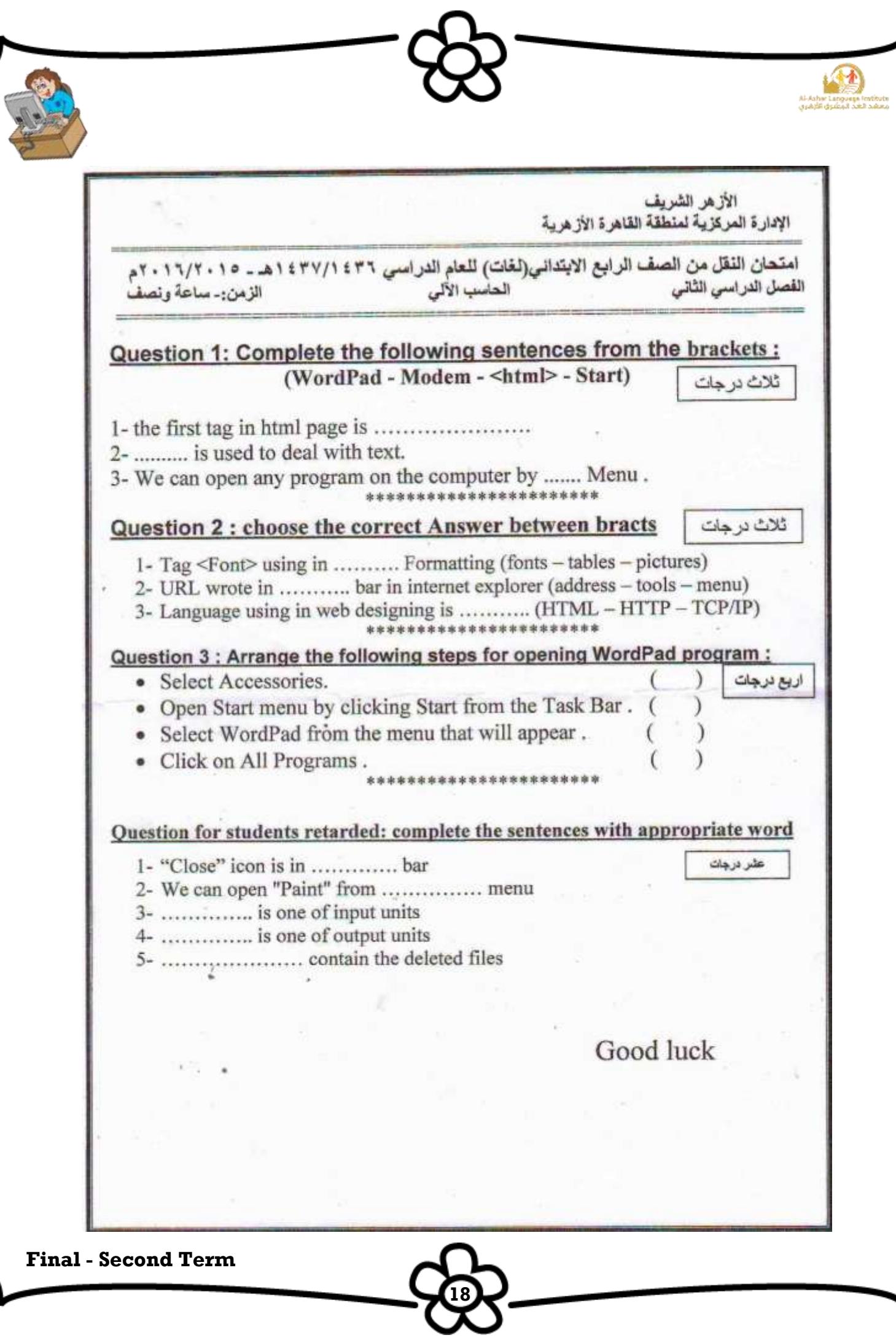

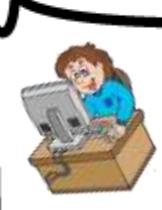

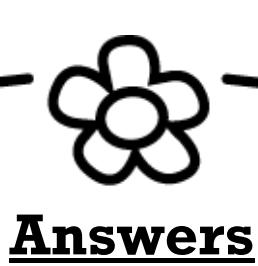

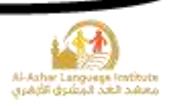

### **1) Complete the following sentences from the brackets:**

### **(Network – Internet Explorer – Modem – Internet - Email)**

- 1. **Network** means connecting computers to each other's for sharing the information and providing some services and they may be in the same room, building or in separated places.
- 2. **Modem** is a device used for connecting the computer to the telephone line.
- 3. **Internet Explorer** is used for displaying the Internet pages and sites.
- 4. We can get information with the least cost via **Internet**.
- 5. We can send and receive emails in a short time using **Email**.
- **2) Complete the following sentences from the brackets:**

### **(Identity theft – Password – Virus – Hacker – Wasting Time)**

- 1. **Virus** is undesired program and it has destructive functions and is able to reproduce itself.
- 2. Stealing the personal data as the passwords and banks accounts details is called **Identity theft**.
- 3. The person who makes the non-permitted penetration of the computer is called **Hacker**.
- 4. From the precautions for using the computer, is to protect the computer via **Password**.

**19**

5. From the negative effects of using the Internet is **Wasting Time**.

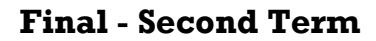

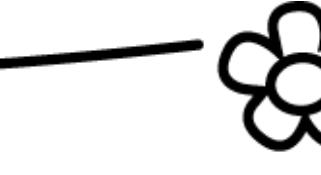

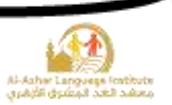

**3) Complete the following sentences from the brackets:**

# **(HTML - Address Bar – Information Pages – Hyperlink – Internet Explorer)**

- 1. The site consists of one or group of connected **Information Pages**.
- 2. **Internet Explorer** is of the most famous browsing programs.
- 3. Internet Explorer is used in opening the **HTML** files.
- 4. The desired site address is typed in **Address Bar**.
- 5. **Hyperlink** is a text or image in the information page and when click on it, another site will be opened.
- **4) Complete the following sentences from the brackets: (Notepad – Source – HTML – Tag – Internet)**
	- 6. HTML files should be with the extension of **HTML**.
	- 7. Using HTML doesn't need connection to **Internet**.
	- 8. We can view the programming code of any web page through **Source** From View menu.
	- 9. **Notepad** is an editor which is used for typing the HTML commands.
	- 10. **Tag** is the statement between the brackets <>.

# **5) Put (√) or (X):**

ı

- 1. Internet Network is one of the most important sources of the information.  $(\forall)$
- 2. We should use a browser for opening the Internet pages.  $(\sqrt{2})$
- 3. The site [www.google.com](http://www.google.com/) is from the most important sites for creating free emails. (×)
- 4. The connected computers for creating a network should be in the same place.
- 5. The ease of dealing and connection are of the advantages of the Internet Network.

**20**

(√)

 $(\times)$ 

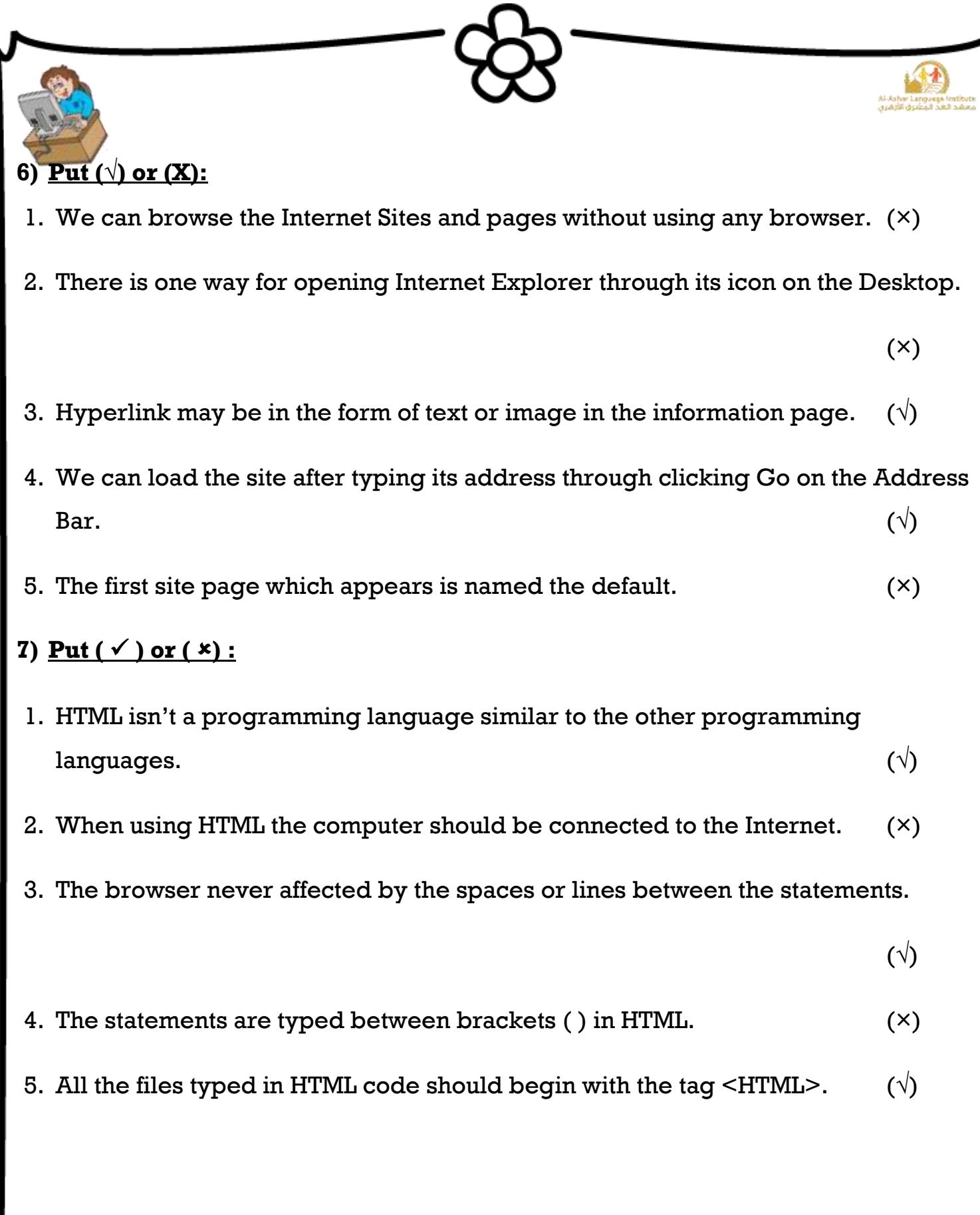

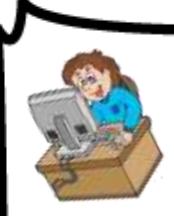

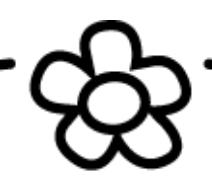

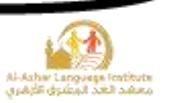

#### **8) Match from (A) to the suitable in (B):**

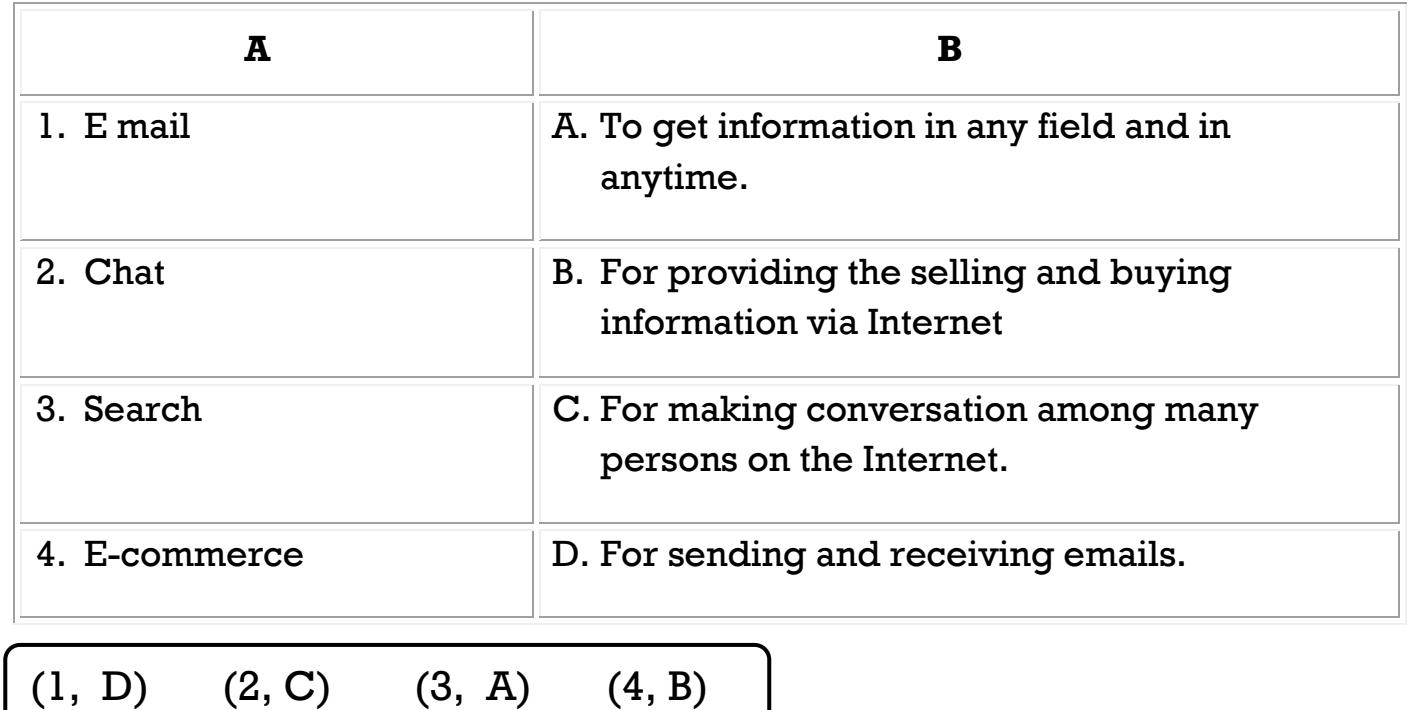

# **9) Put (√) or (X):**

- 1. There may be many sites with the same addresses.  $(x)$
- 2. Virus is unwanted program which leads at destructing the computers files and programs. ( $\sqrt{ }$ )
- 3. Using the Internet for long periods leads at being addicted to the Internet and wasting time. ( $\sqrt{ }$ )

**22**

- 4. Viruses aren't able to reproduce themselves. (×)
- 5. We should type the site address accurately.  $(\sqrt{2})$

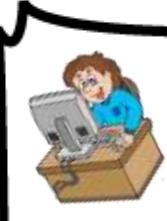

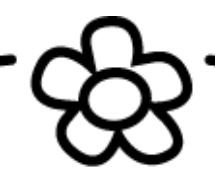

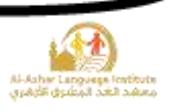

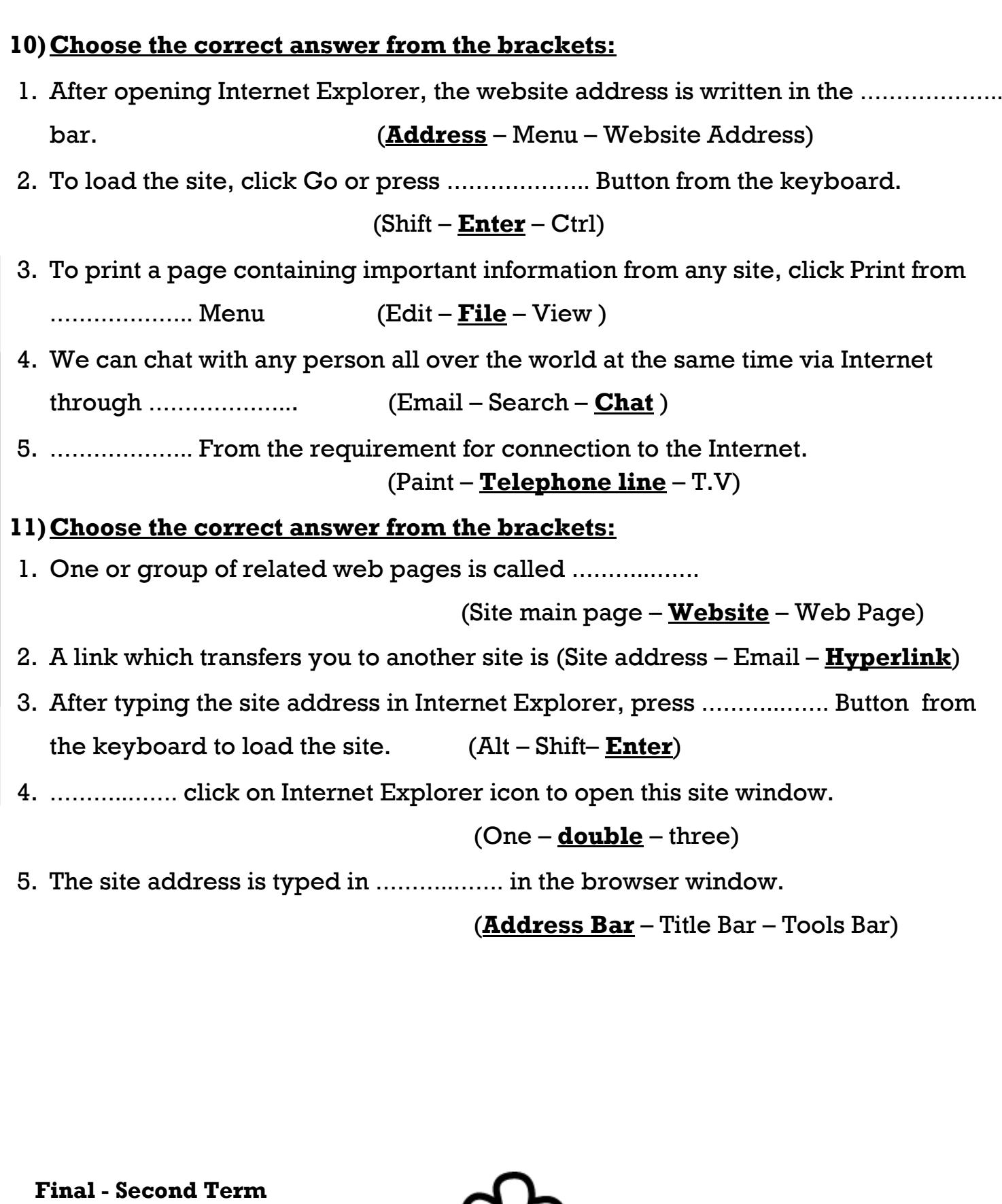

₹

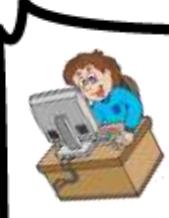

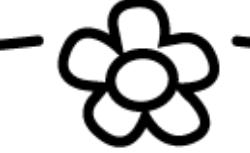

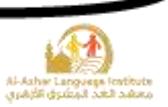

### **12)Give the suitable term for the following sentences:**

- 1. The tag which contains the title of the web page which appears in the browser's Title Bar. (**Title>**)
- 2. Means all what is typed between the brackets  $\leq$   $>$ . (Tag)
- 3. A simple and easy language which is used for creating and designing the information page on the Internet. (**HTML**)

# **13)Correct the underline in the following sentences:**

- 1. You can view the code of any information page by opening **File** menu and selecting Source in the browser. (**View**)
- 2. The difference between the start and end statements is **-.** (**/**)
- 3. To save the statements in **Notepad**, select **Open** from **File** menu.

(**Save or Save As**)

- 4. **WordPad** is one of the Internet browsers. (**Internet Explorer**)
- 5. All HTML files should ends with the statement **<HTML>**. **(</HTML>)**
- 6. All the contents of the web page are typed in the code between the start and the end of the tags  $\leq HTML$ .  $(\leq Body$ )

**24**

### **14)Complete the following:**

# **From the advantages of the Internet Network:**

- 1. The ease of connection and dealing with the Internet.
- 2. Providing a great of information in all fields.
- 3. Providing recent information.
- 4. Connecting with any place in the world and in any time.

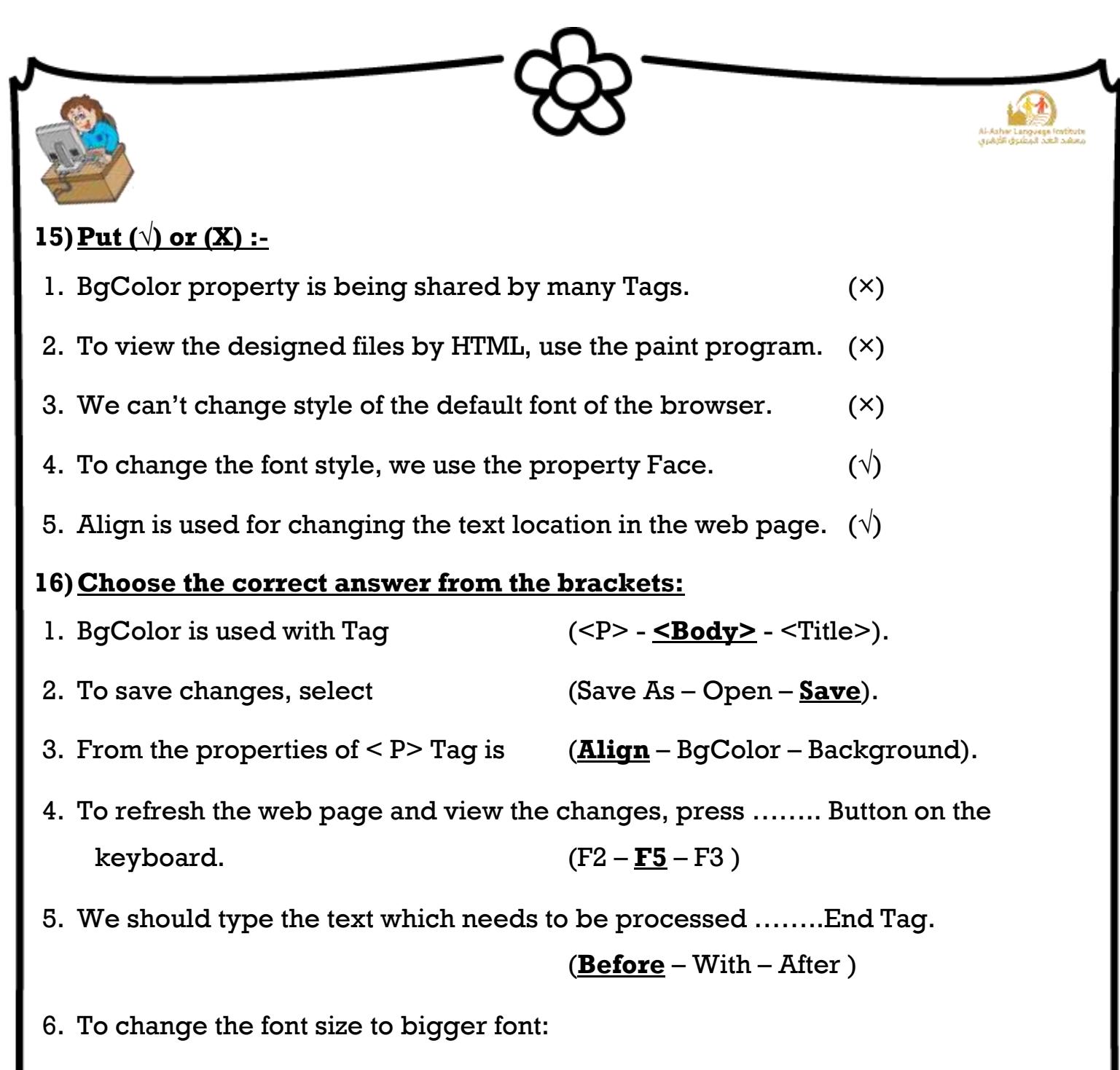

a.  $\le$ Font size =  $(7)$ > **b. <Font size ="7">** c.  $\le$ Font size = 7  $>$ 

**25**

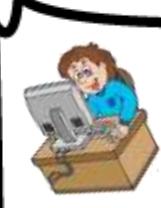

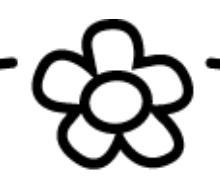

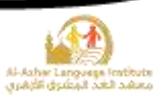

# **17)Put (√) or (X):-**

- 1. When using the Tag  $\langle BR \rangle$ , it should be ended with the Tag  $\langle BR \rangle$ .  $(\times)$
- 2. The property Dir is used with the Tag <Body>.  $(\times)$
- 3. Center tag is used for aligning the text to the middle of the web page.  $(\sqrt{2})$
- 4. To create a numbering list, we use the tag <OL> and </OL>to determine the end and start of the list.  $(\sqrt{2})$
- 5. The single tag <LI> is used for creating the items in the sequential list only.

(×)

# 18) Match from (A) to the suitable in (B):-

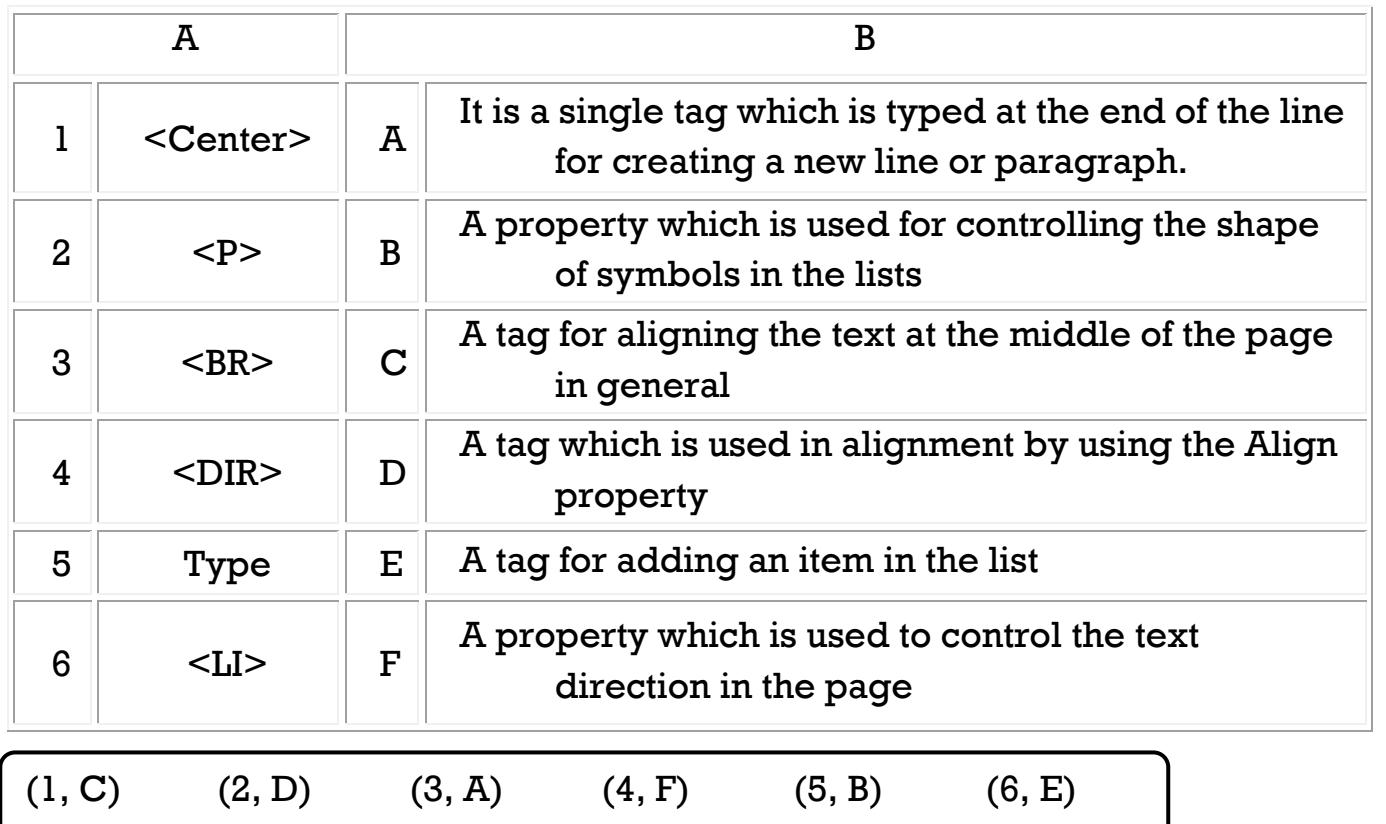

**26**

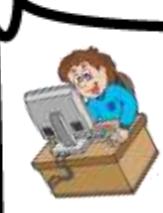

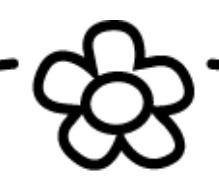

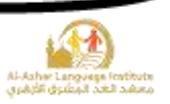

# **19)Give the suitable term for the following sentences: (Start button – program – loading a program)**

- 1. Copying a program from the hard disk to memory and the program display on the screen. (**loading a program**)
- 2. A button on the desktop, when clicking it, a menu opens and is used for opening programs. (**Start button**)
- 3. One or more files saved on the memory, when double click on it, a copy of it will be on the memory and will appear on the screen. (**program**)

# **20)Match from (A) to the suitable in (B):**

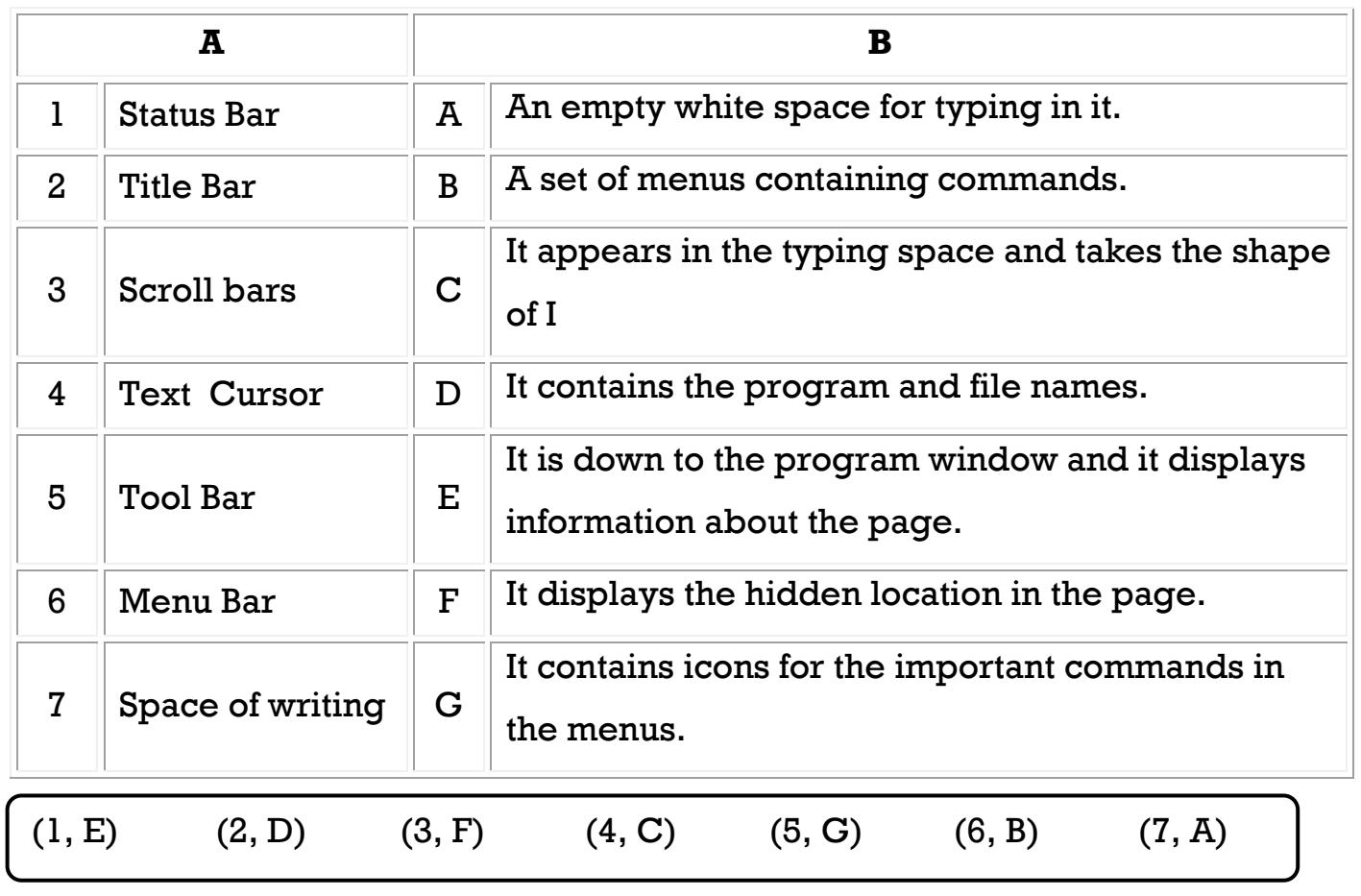

**27**

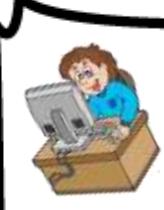

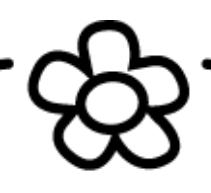

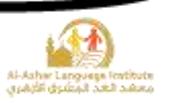

### **21)Complete the following sentences from between brackets:**

### **(Format – Format Bar – Edit – Selection – Open - File)**

- 1. **Selection** means selecting a part or all of the text to format it.
- 2. **Format** means the style of text as the text size and color.
- 3. To open a text file on the computer, select **Open** from File menu.
- 4. We can format the text by **Format Bar**.
- 5. To create a new Document, select "New" from **File** Menu.

### **22)Match from (A) to the suitable in (B):**

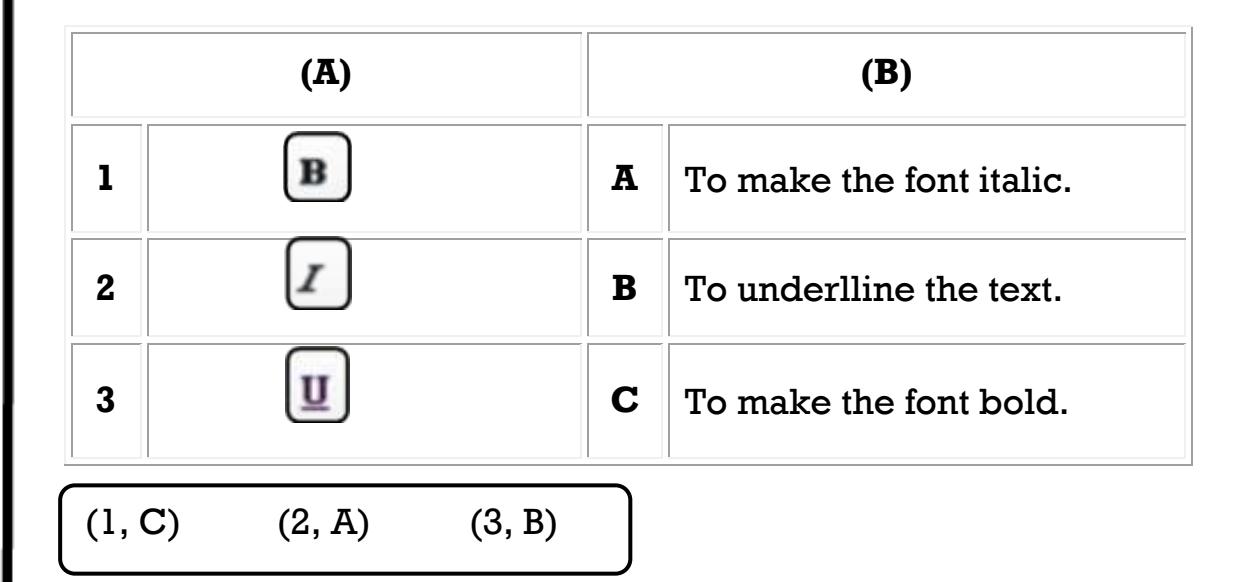

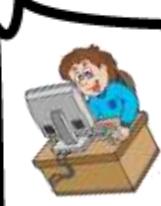

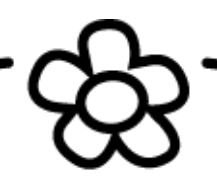

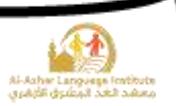

### **23)Put (√) or (×):**

- 1. When making changes to a previously saved file, there will be no difference between Save and Save As. ( $\times$ )
- 2. There is automatically an icon for Save As in the Toolbar. (×)
- 3. We can't connect many printers to the computer. (×)
- 4. Print and Print Preview have icons in the Toolbar.  $(\sqrt{2})$
- 5. We find Save and Print command in Edit menu. (×)

**24)Complete the following sentences from the brackets:**

### **(File – paper – Print Preview – Close – Save As – Save in )**

- 1. To select Save As, open **File** Menu.
- 2. When applying changes to a previously saved file and we want to change it name or location, select **Save As**.
- 3. Select save location from the menu beside **Save in**.
- 4. We use **Print Preview** to make a preview of the page before printing it.
- 5. To close Print Preview window, click **Close**.
- 6. The printer is a device which is used to get the document in the form of **paper**.

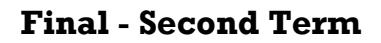

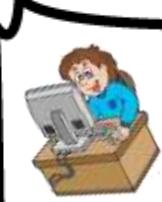

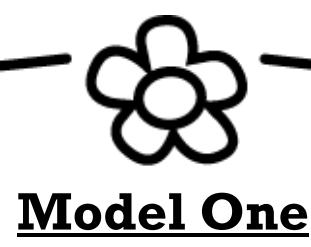

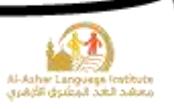

### $\textbf{Put} (\forall) \textbf{ or } (\forall).$

- 1) Internet network means the connection of computers in the same location.
- 2) Hyperlink may be in the form of an image in the web page. (**√**)
- 3) Paint program is used to deal with the texts. (**×**)
- 4) The site may be one web page or more connected together.(**√**)
- 5) The virus is a program which has destructive and unwanted functions.

(**√**)

(**×**)

# **B. Complete the following sentences from the brackets:**

(WordPad – Modem – HTML – Identity theft – Start)

- 1) **HTML** is a language which is used to design the internet pages and sites.
- 2) **WordPad** is used to deal with texts.
- 3) We can open any program on the computer by **Start** menu.
- 4) **Identity theft** Is of the harmful consequences from using the internet.
- 5) **Modem** Is a device which connects computers by the telephone line.

**30**

- **C. Arrange the following steps for opening WordPad program:**
- 1) Select Accessories. (**3**)
- 2) Open Start menu by clicking Start from the Task Bar. (**1**)
- 3) Select WordPad from the menu that will appear. (**4**)
- 4) Click on All Programs. (**2**)

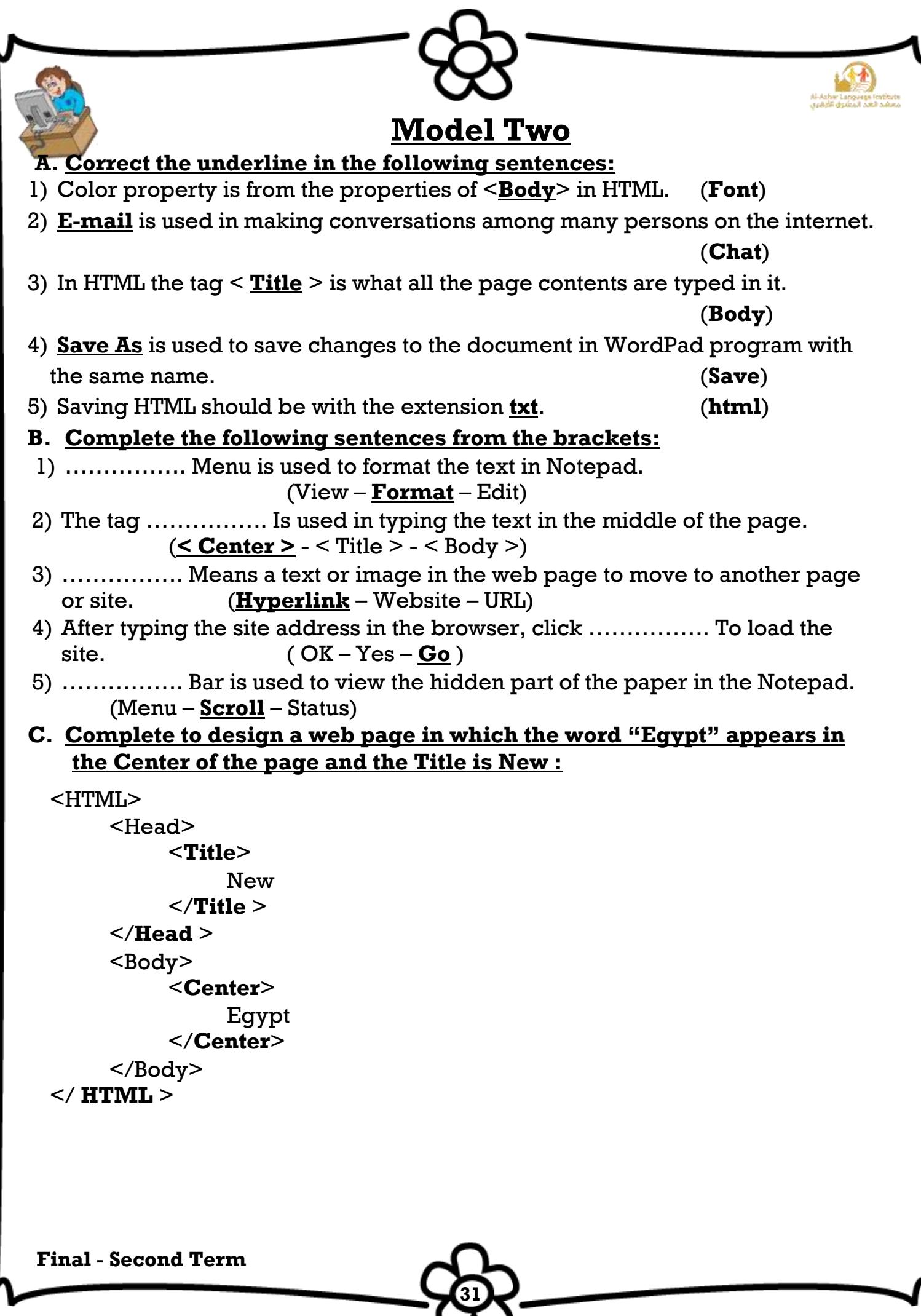

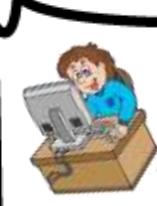

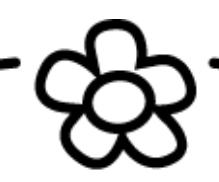

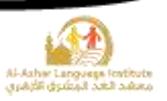

# **Model Three**

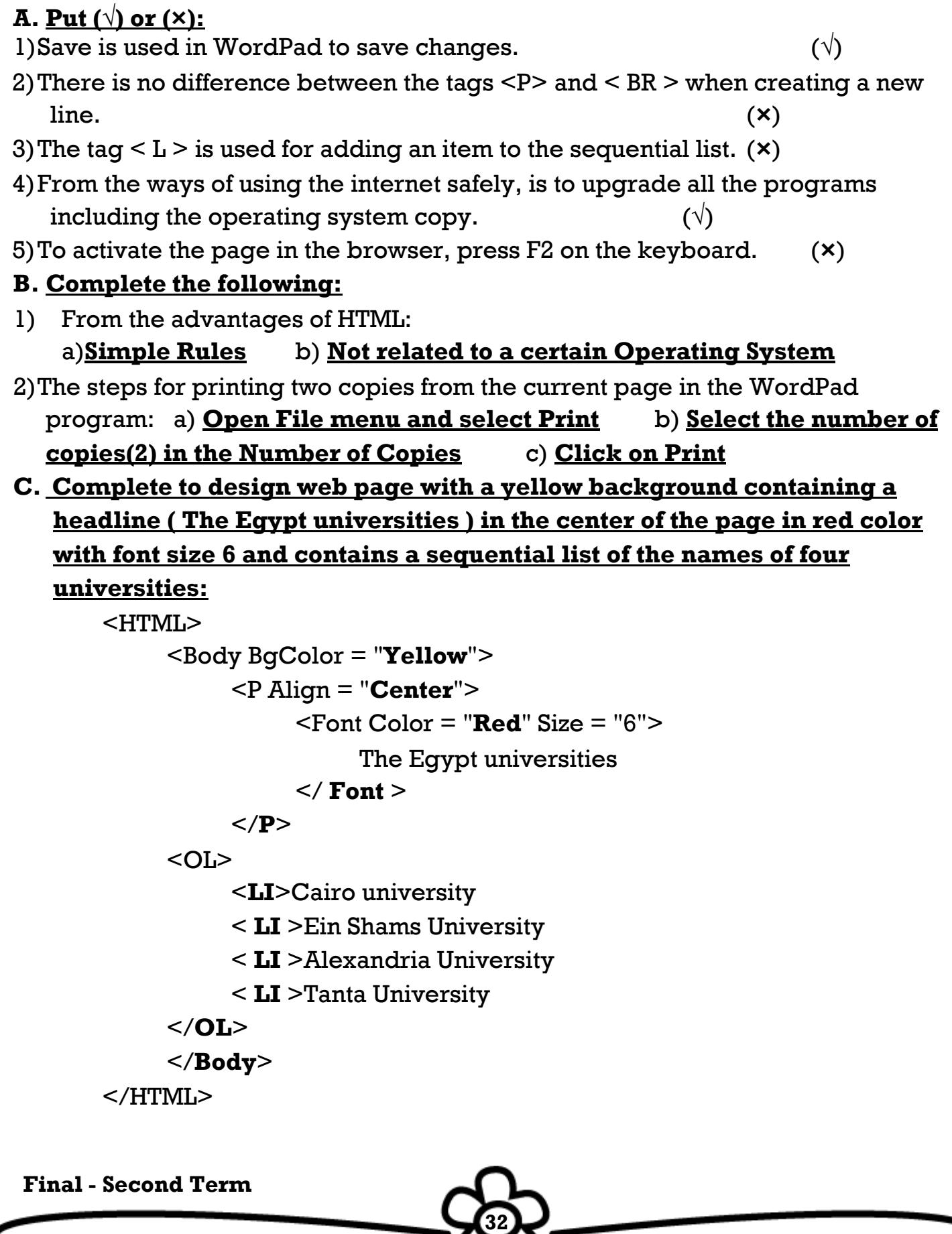

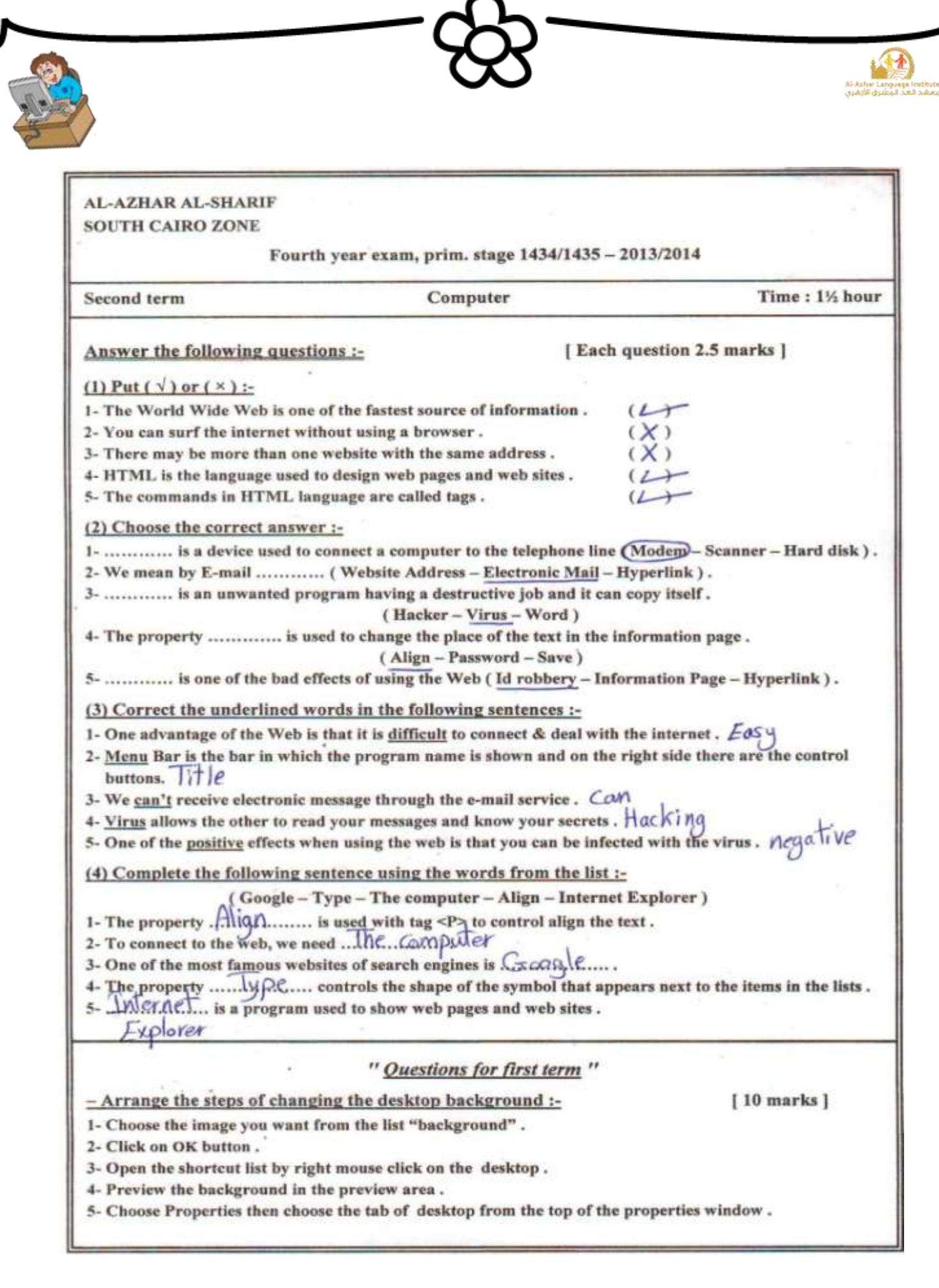

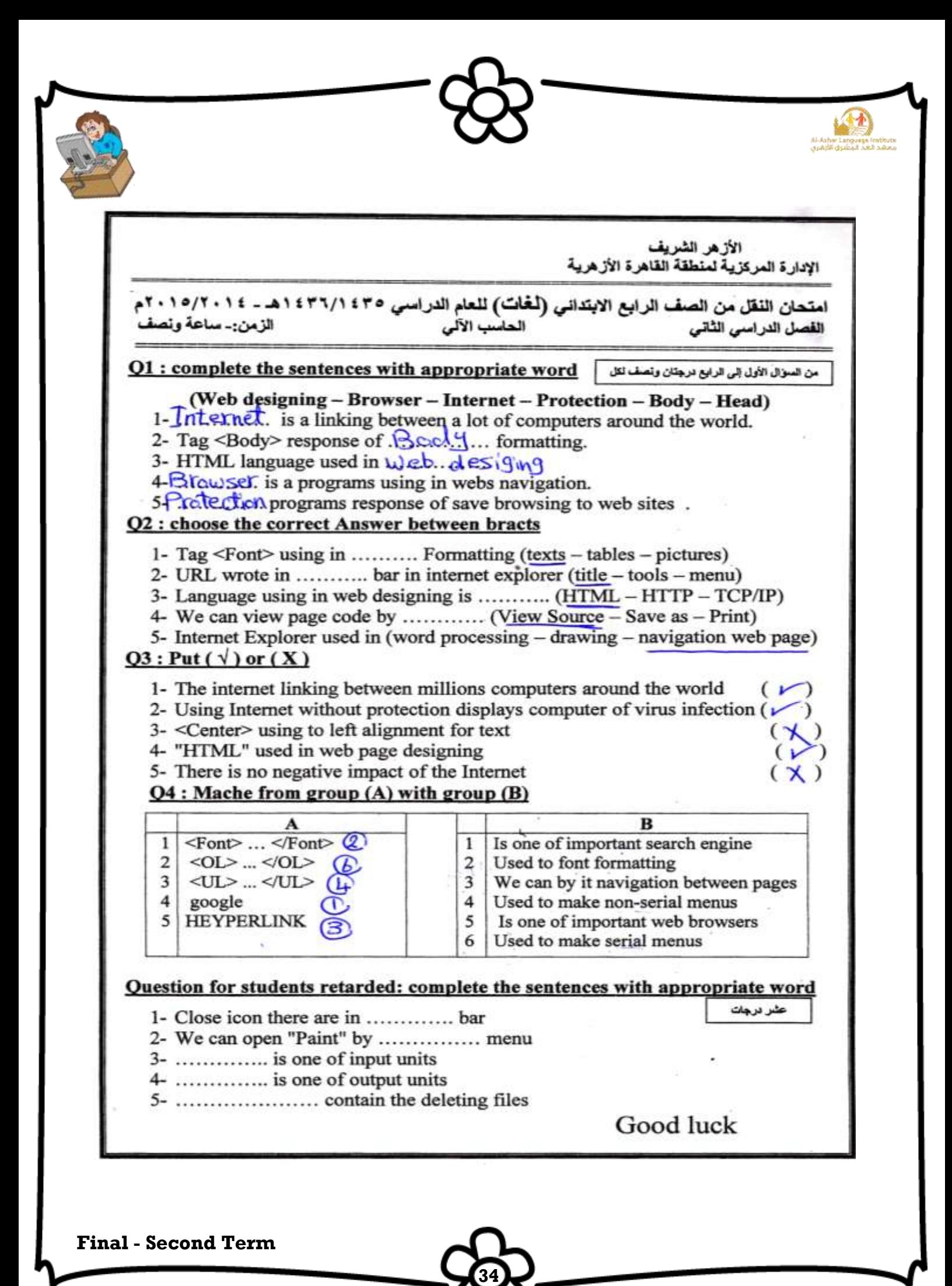

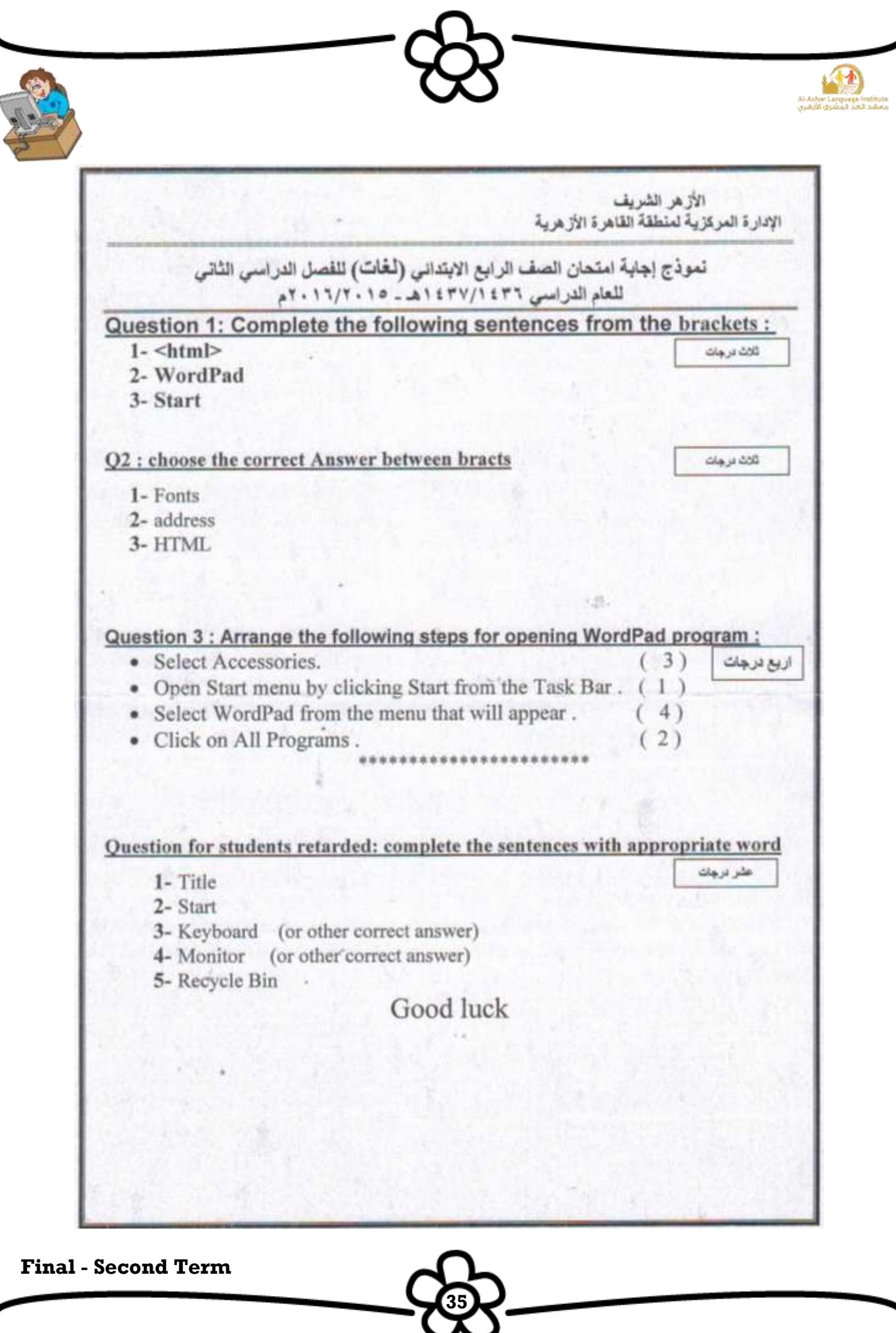